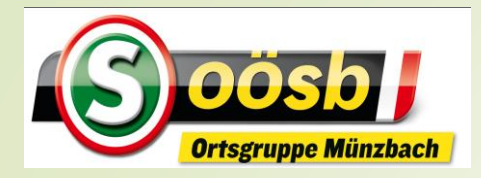

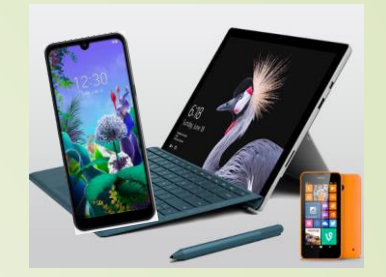

## **Smartphone im Alltag**

Einkaufsliste "Bring!"

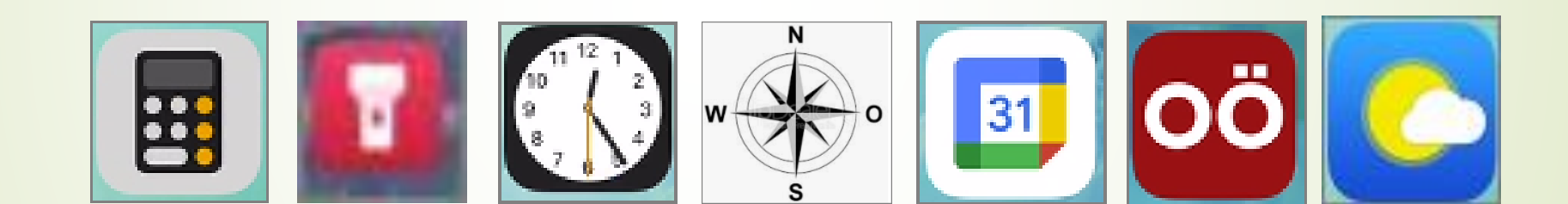

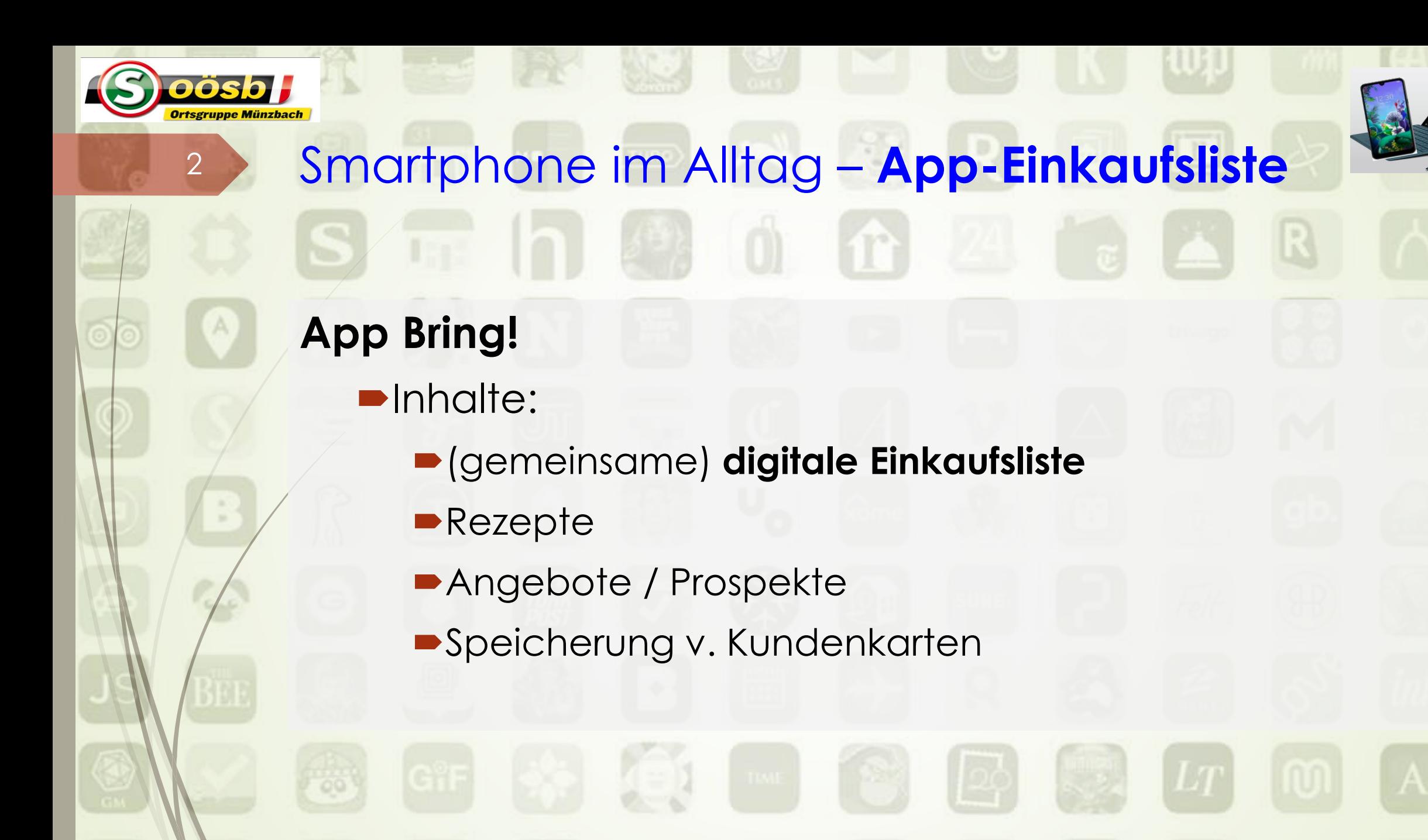

**Laurenz Windischhofer 07.02.2023**

**N \* 10174 %** ■ 17:51

Öffnen

Adobe Scan:

 $4.7*$ 

PDF Scanner...

 $\rightarrow$ 

 $\alpha$ 

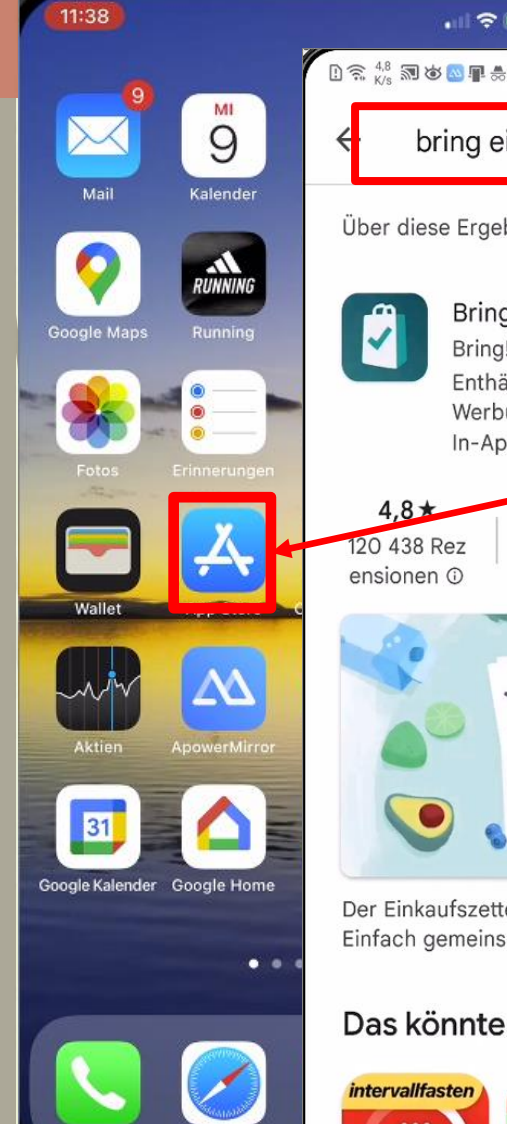

oösb

 $\blacksquare$   $\approx$  EF

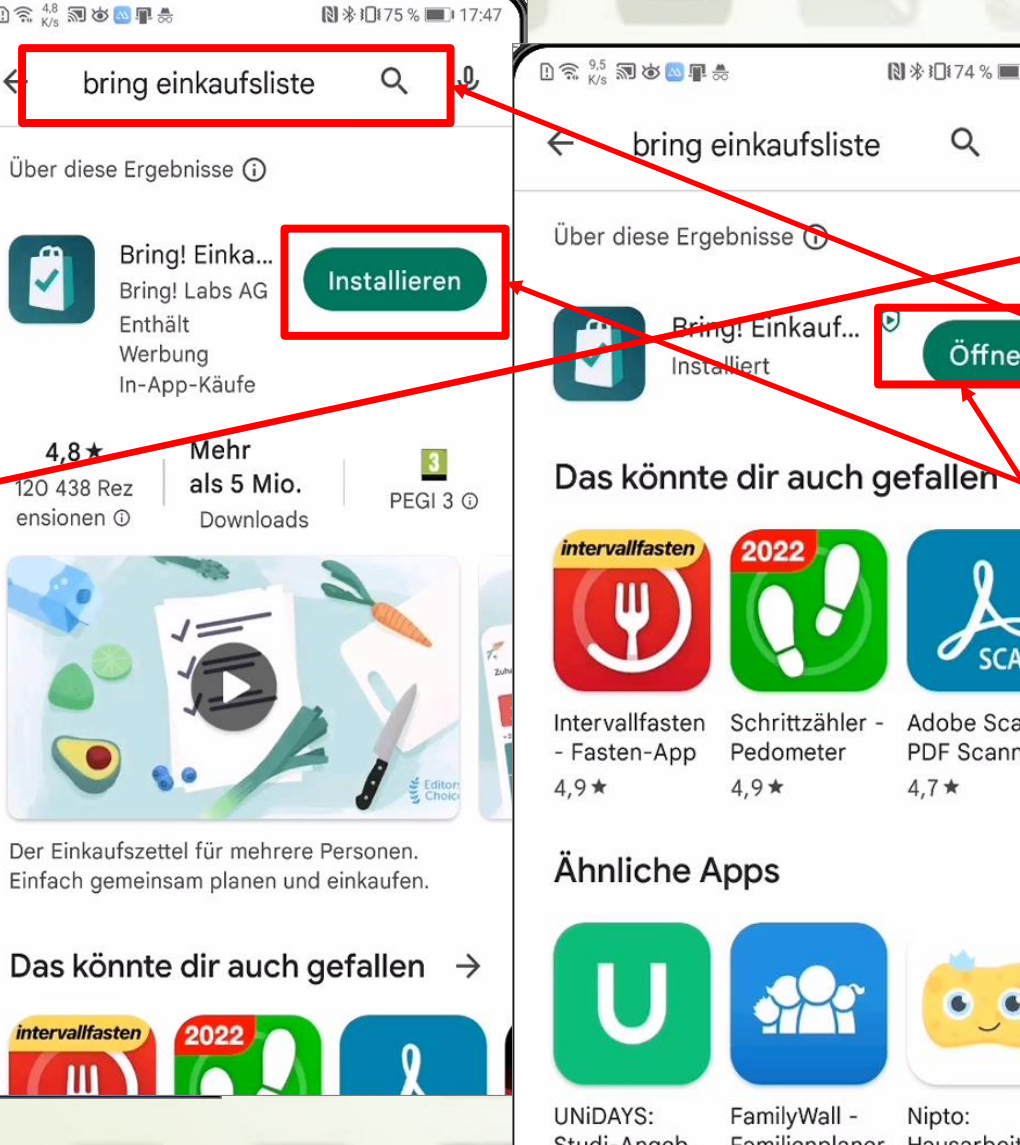

Nipto: **Laurenz Windischhofer 07.02.2023**

#### ➢ **App herunterladen**

- Play Store ( ) bzw. App Store  $\mathbf{A}$ ) öffnen
	- o "Bring Einkaufsliste" in Suchfeld eingeben
- App auswählen >,,Installieren" bzw. Download-Zeichen " $\left| \mathbf{\Phi} \right|$ " antippen
- nach Installation "öffnen" antippen

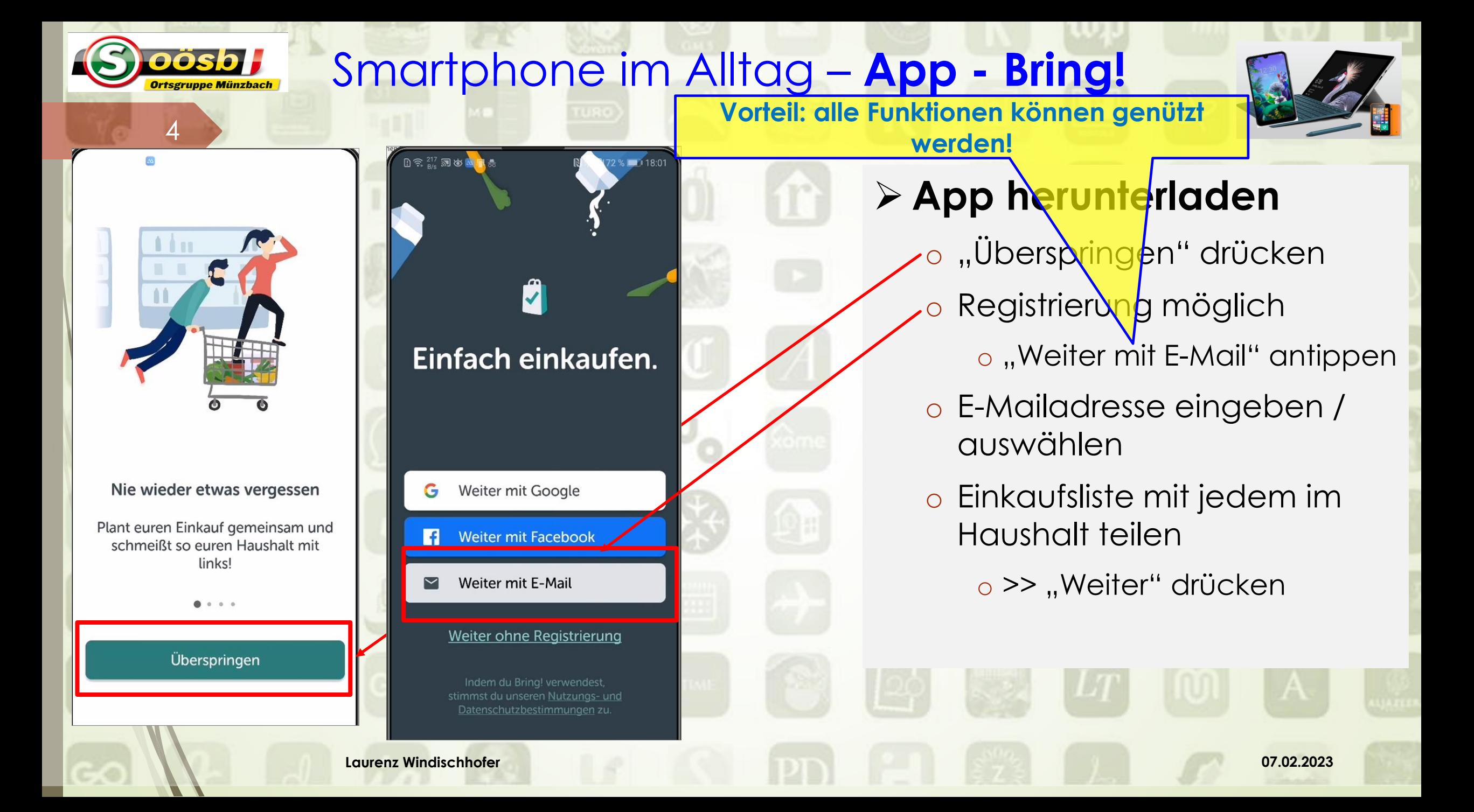

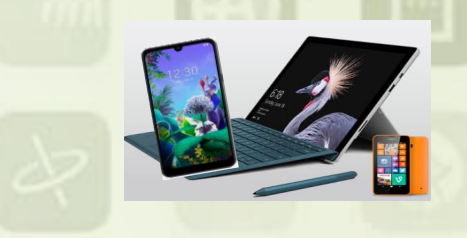

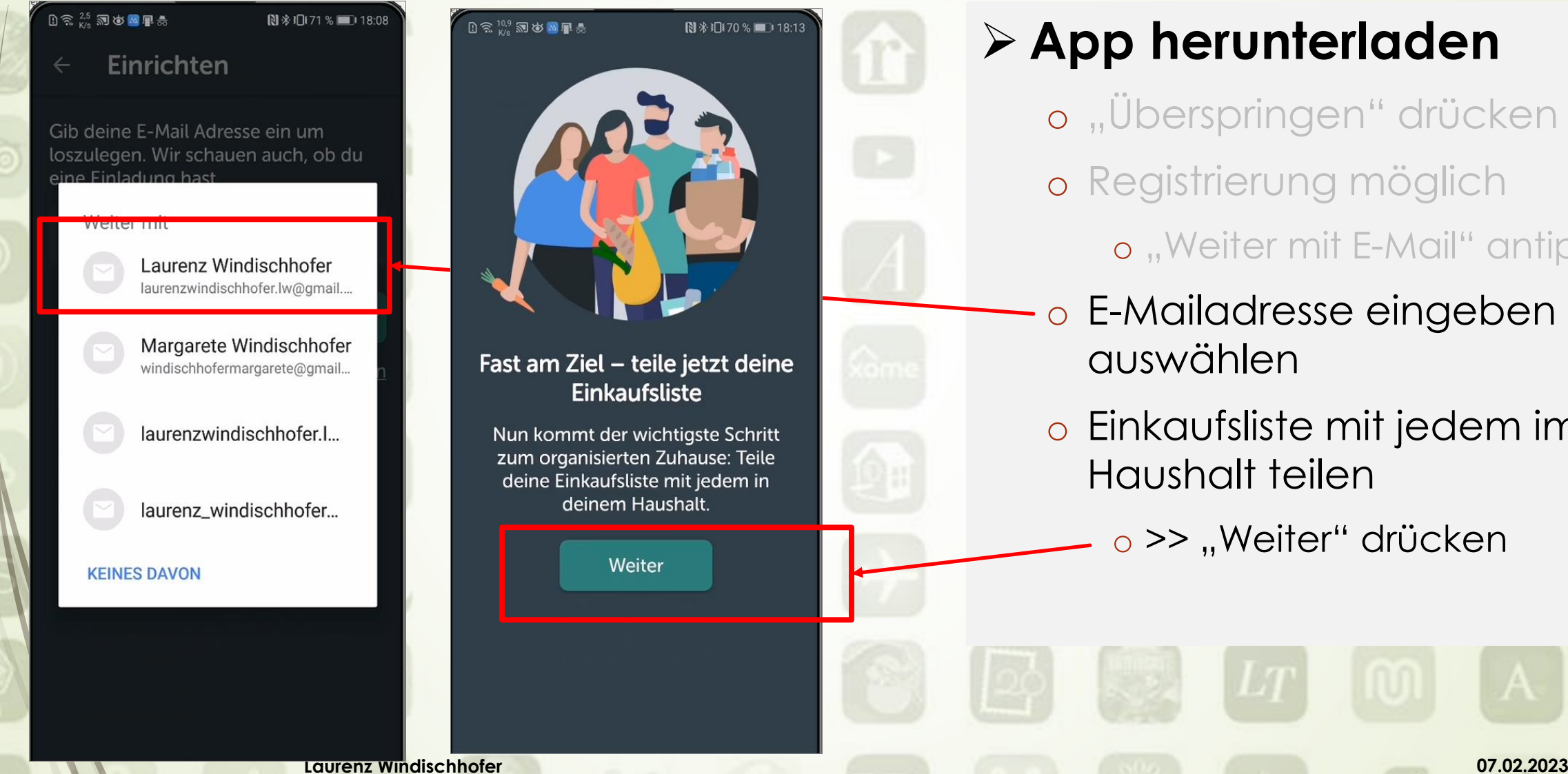

5

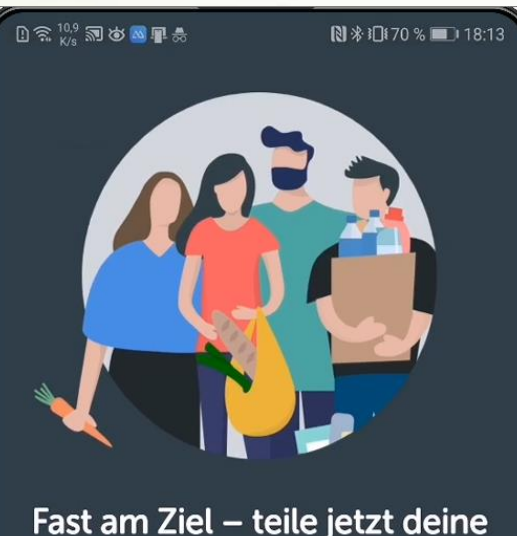

Fast am Ziel - teile jetzt deine **Einkaufsliste** 

Nun kommt der wichtigste Schritt zum organisierten Zuhause: Teile deine Einkaufsliste mit jedem in deinem Haushalt.

Weiter

#### ➢ **App herunterladen**

- o "Überspringen" drücken
- o Registrierung möglich
	- o "Weiter mit E-Mail" antippen
- o E-Mailadresse eingeben / auswählen
- o Einkaufsliste mit jedem im Haushalt teilen
	- $\circ$  >> "Weiter" drücken

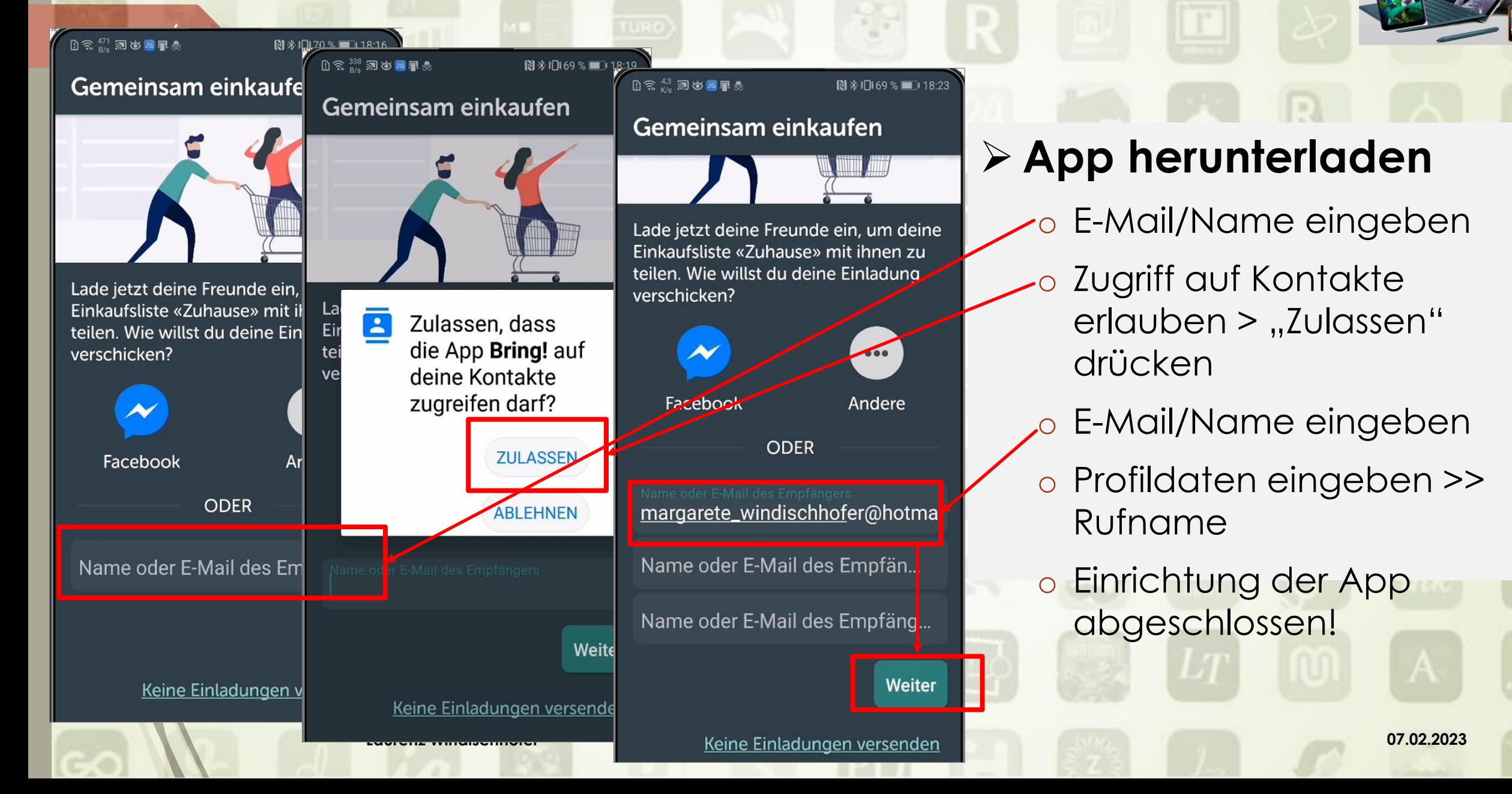

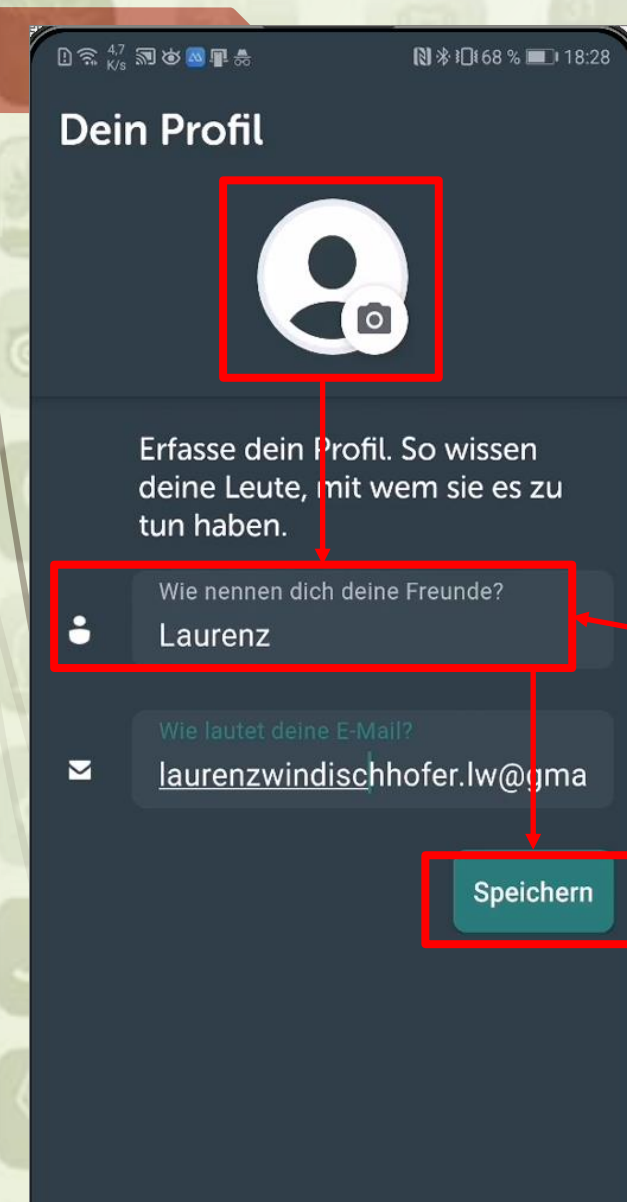

oösb

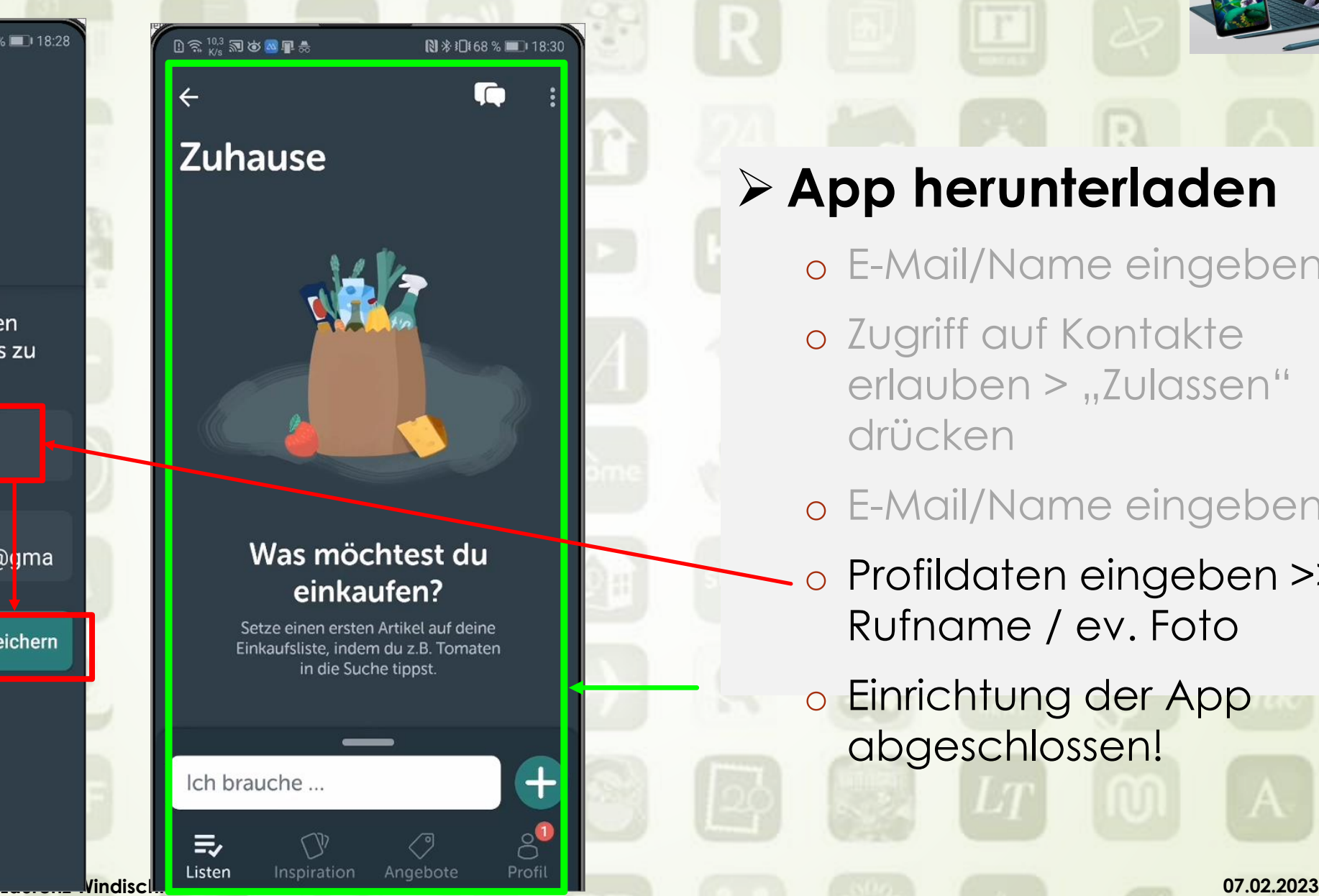

## ➢ **App herunterladen**

- o E-Mail/Name eingeben
- o Zugriff auf Kontakte erlauben > "Zulassen" drücken
- o E-Mail/Name eingeben
- Profildaten eingeben >> Rufname / ev. Foto
- o Einrichtung der App abgeschlossen!

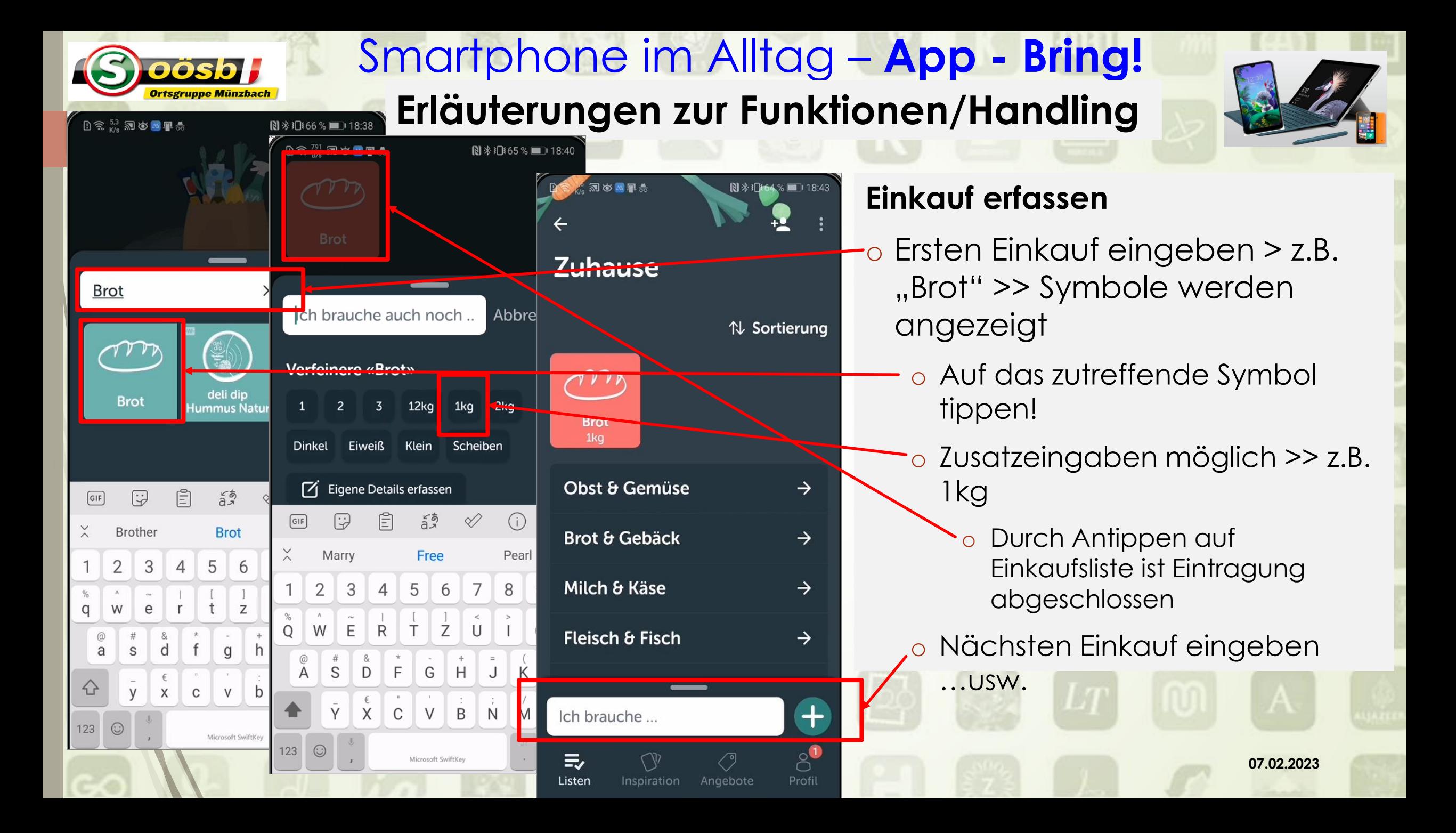

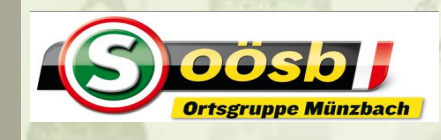

# Smartphone im Alltag – **App - Bring!**

#### **Erläuterungen zu Funktionen/Handling**

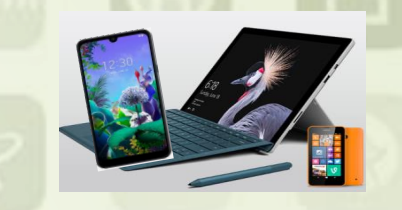

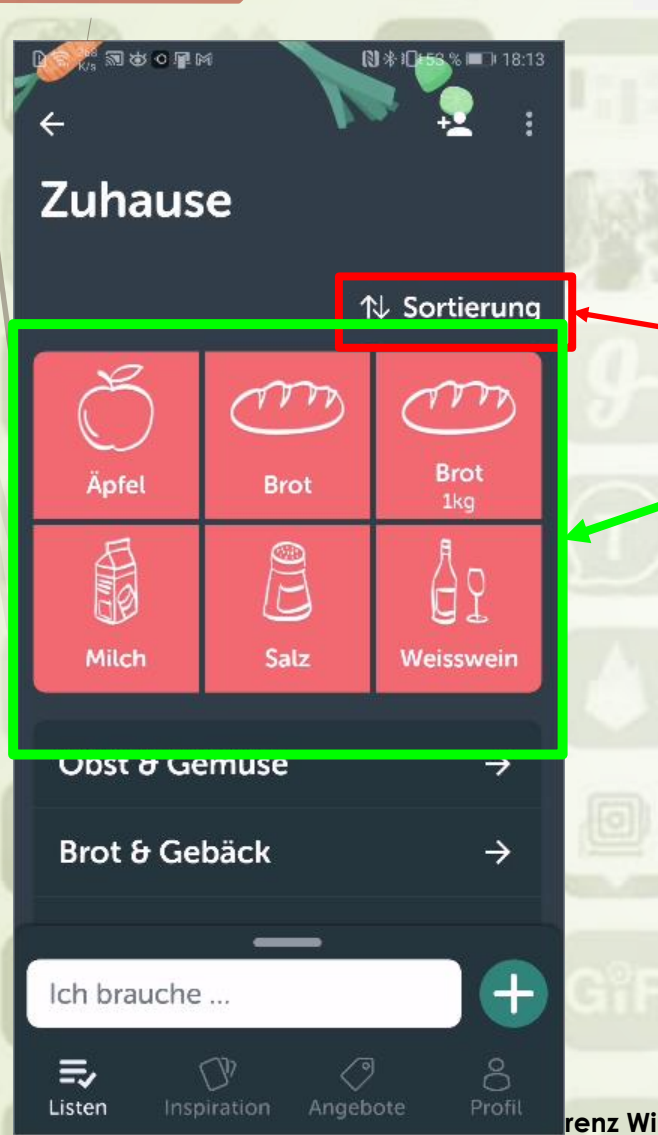

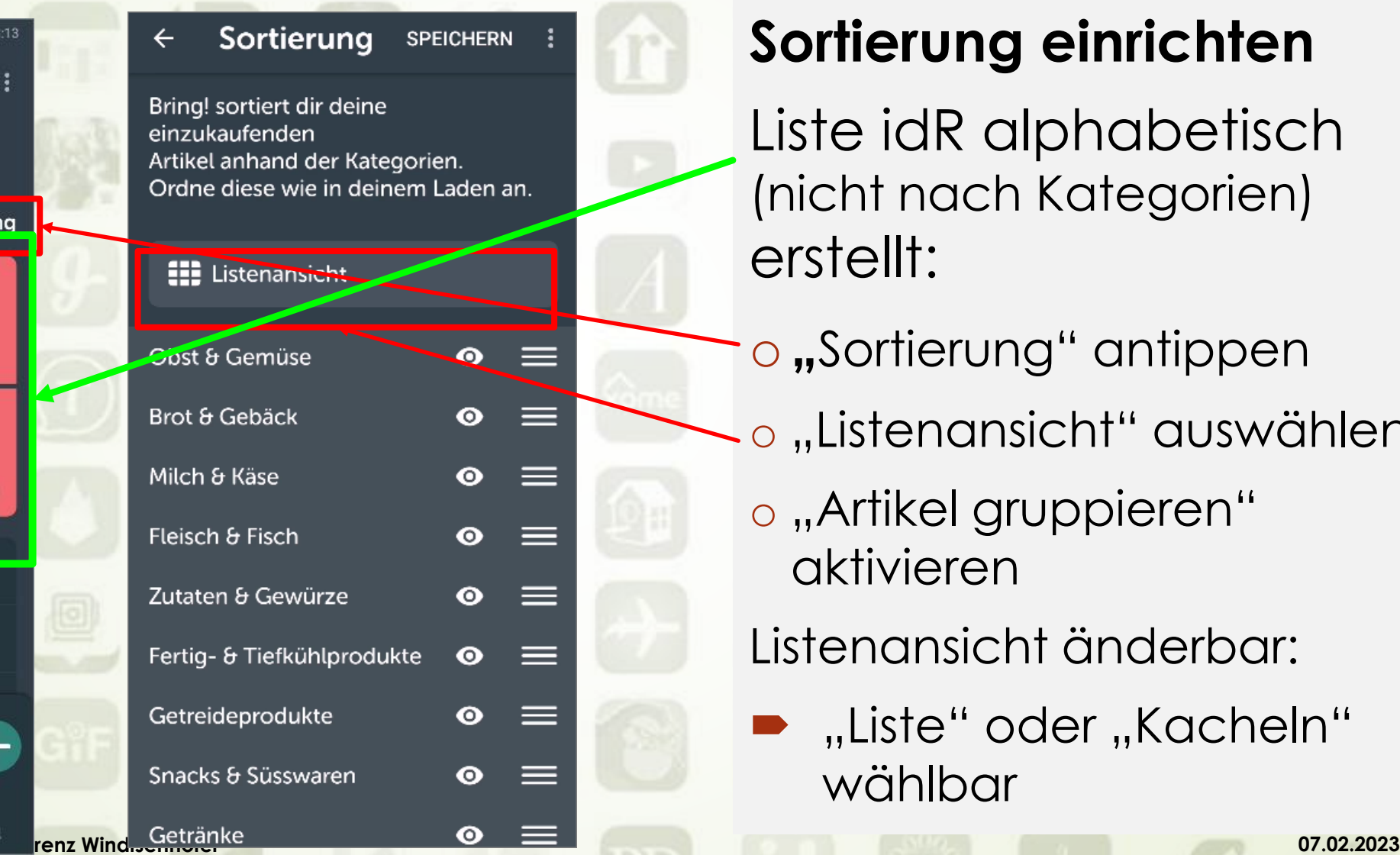

## **Sortierung einrichten**

- Liste idR alphabetisch (nicht nach Kategorien) erstellt:
- o**"**Sortierung" antippen
- $\overline{\phantom{a}}$ o "Listenansicht" auswählen
	- o "Artikel gruppieren" aktivieren
	- Listenansicht änderbar:
	- $\blacktriangleright$  "Liste" oder "Kacheln" wählbar

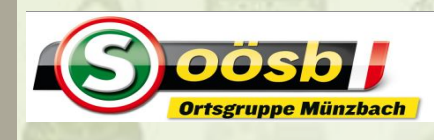

# Smartphone im Alltag – **App - Bring!**

#### **Erläuterungen zu Funktionen/Handling**

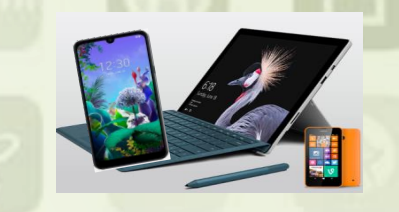

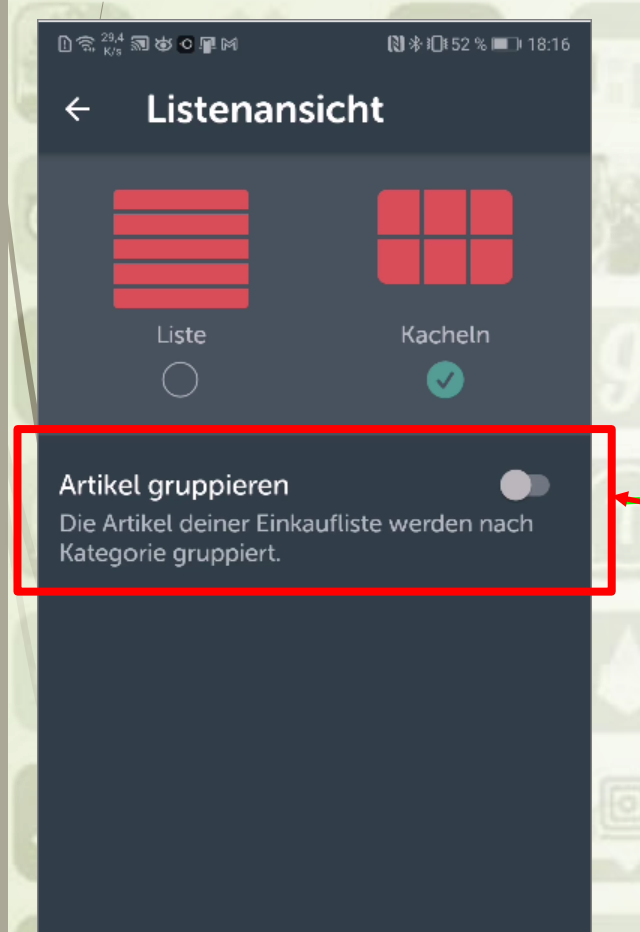

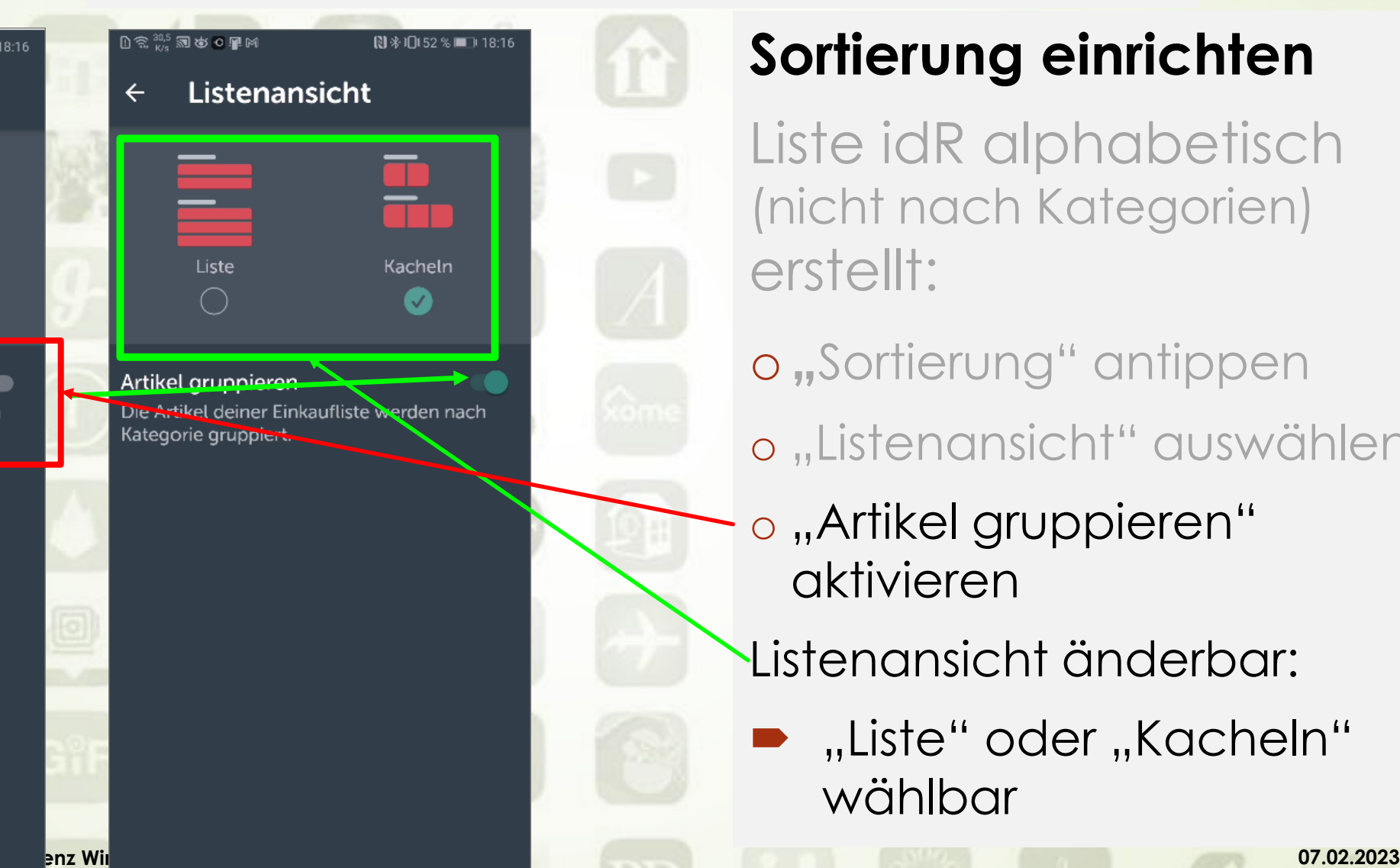

## **Sortierung einrichten**

Liste idR alphabetisch (nicht nach Kategorien) erstellt:

- o**"**Sortierung" antippen
- o "Listenansicht" auswählen
- o "Artikel gruppieren" aktivieren
- Listenansicht änderbar:
- $\blacktriangleright$  "Liste" oder "Kacheln" wählbar

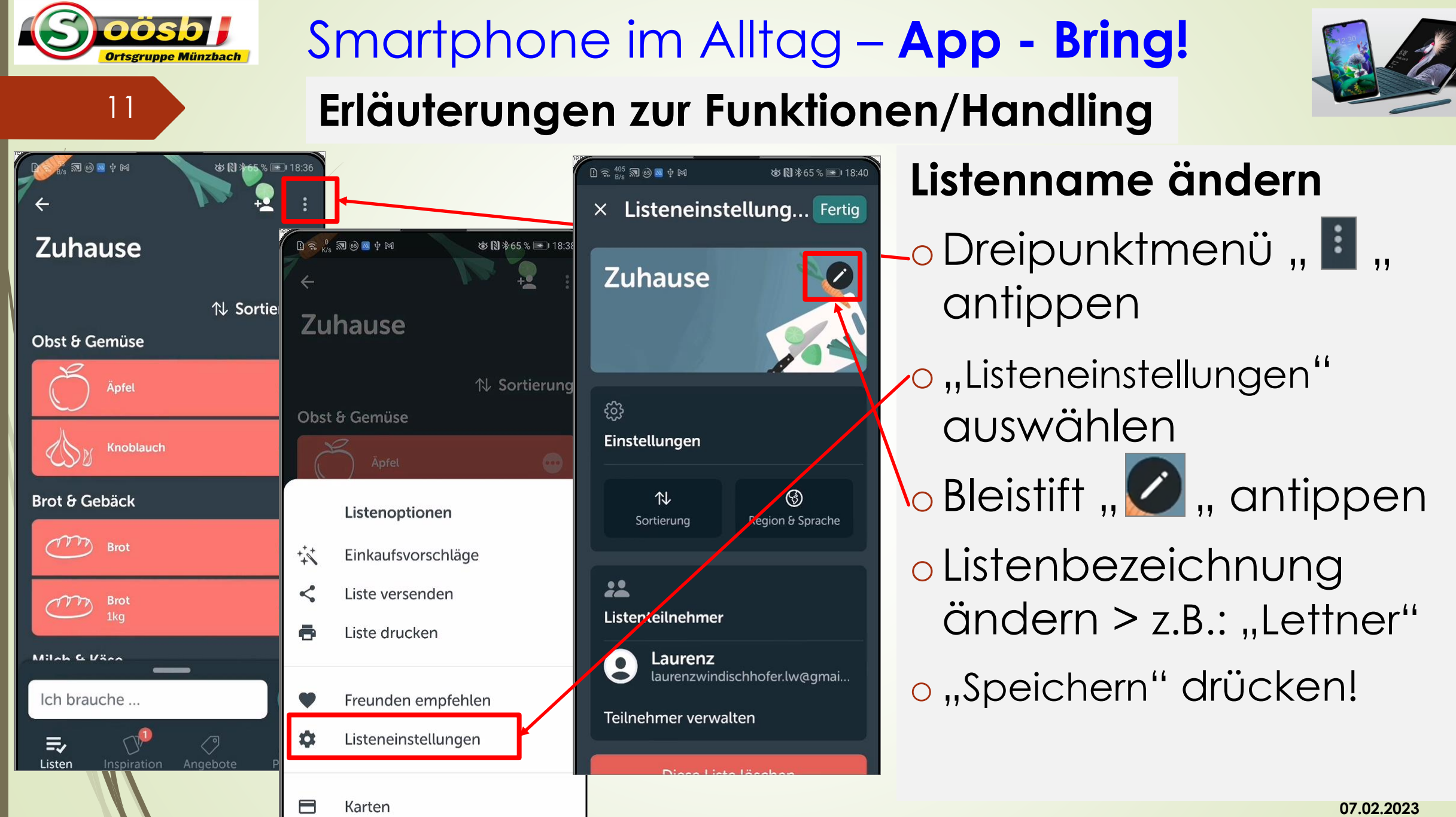

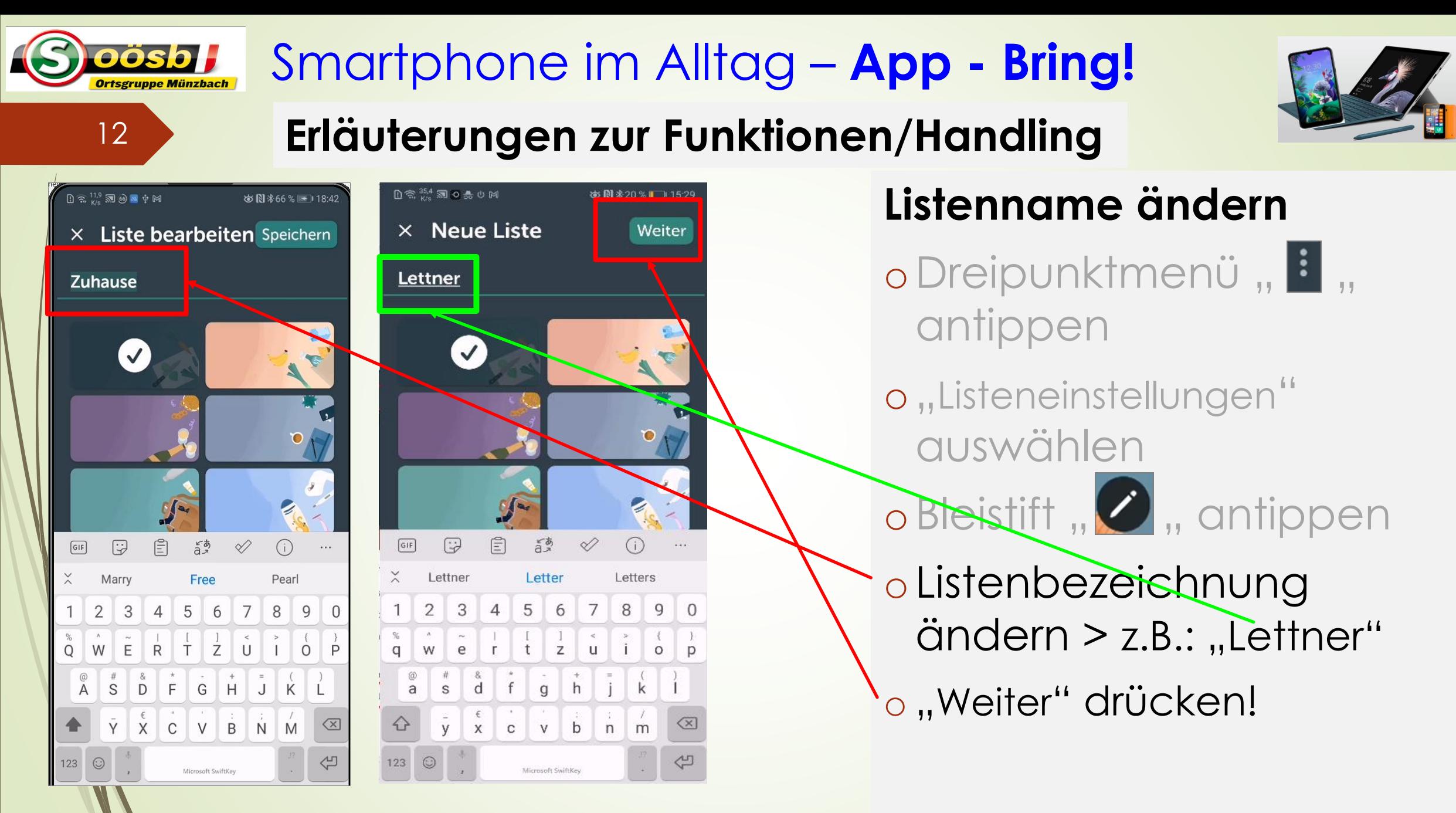

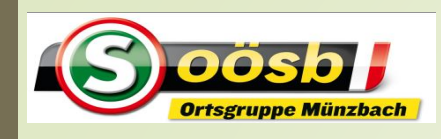

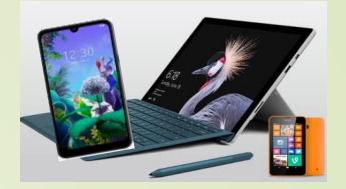

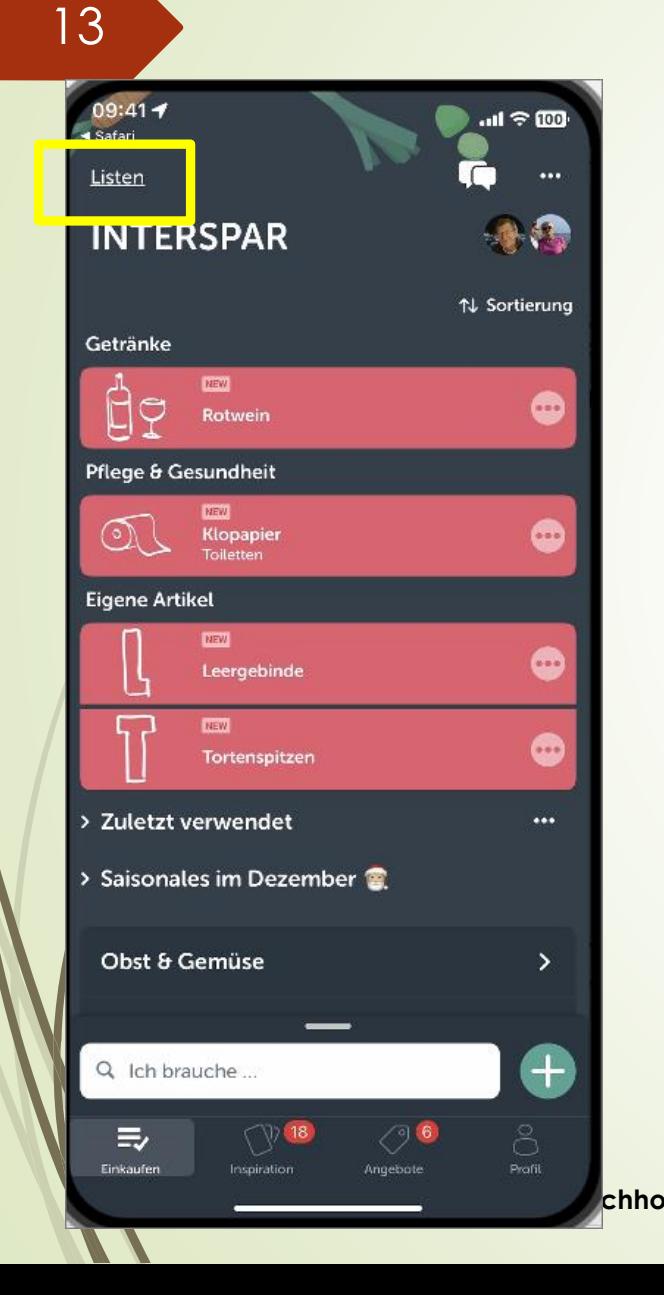

#### **Neue Liste erstellen**

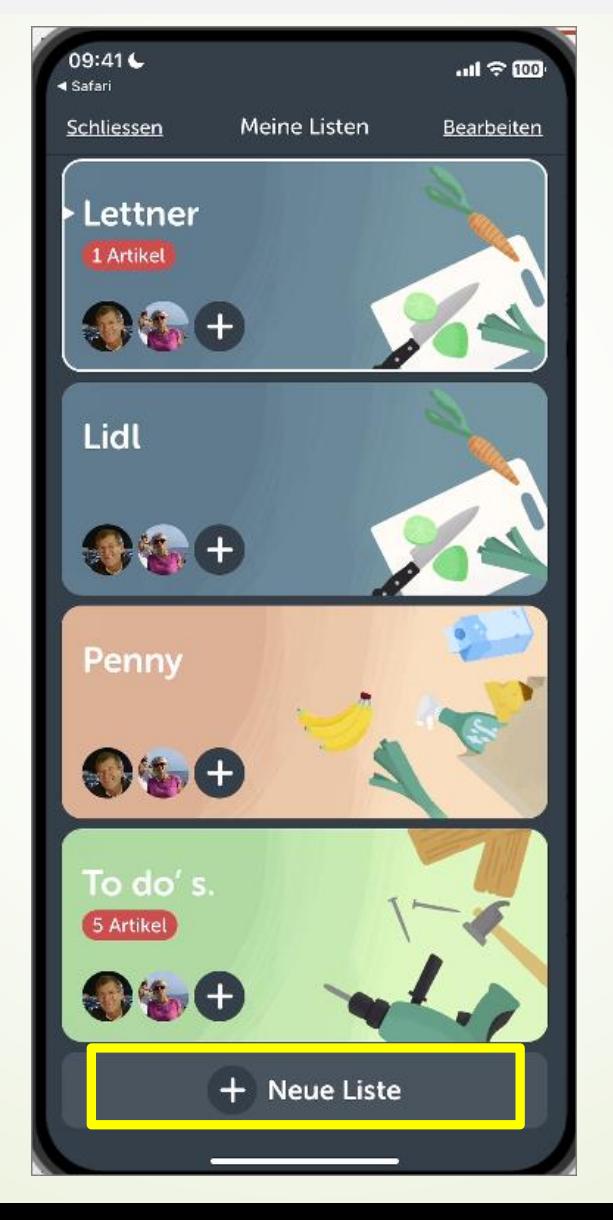

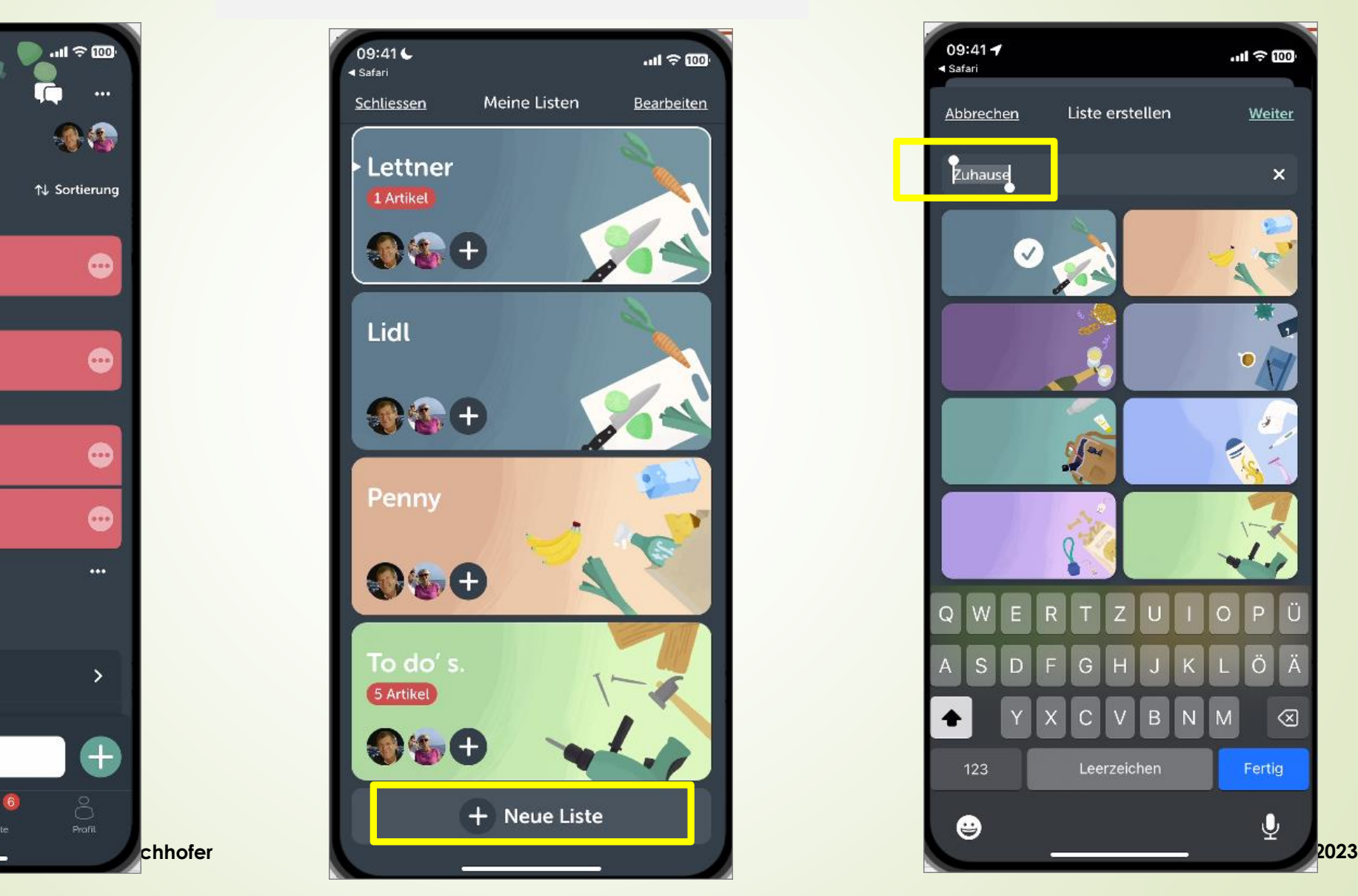

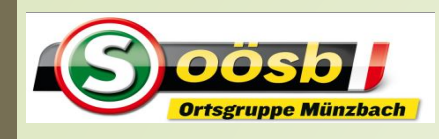

# **Smartphone im Alltag – Ap**

#### **Neue Liste erstellen**

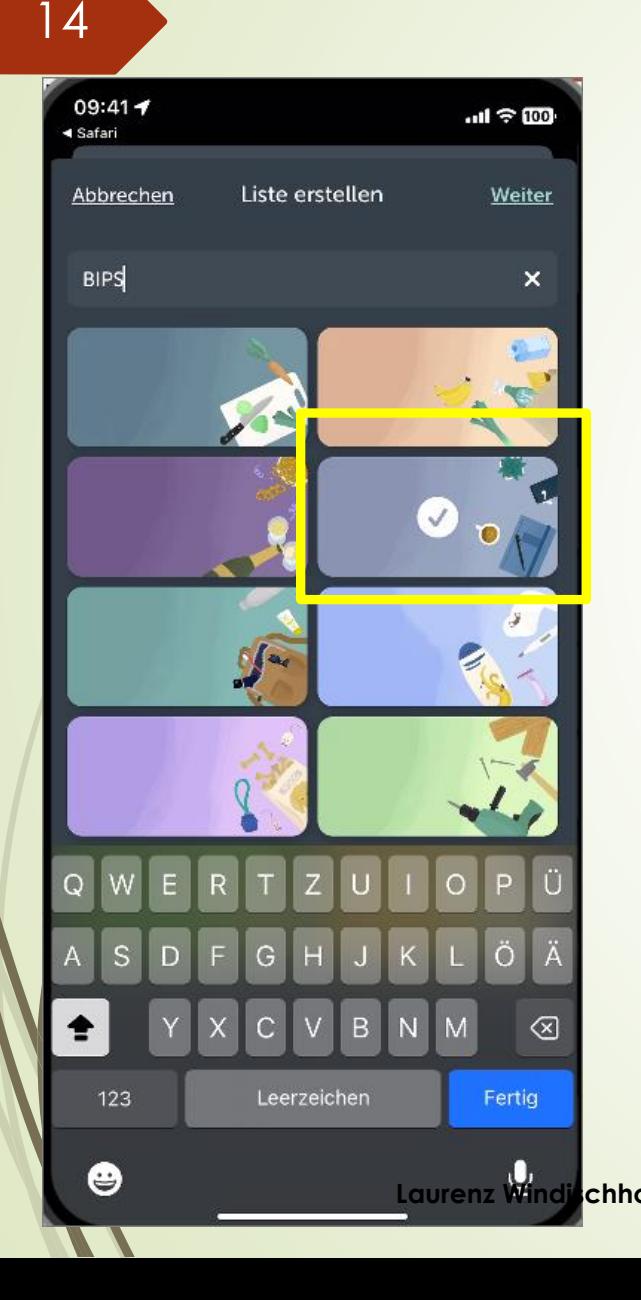

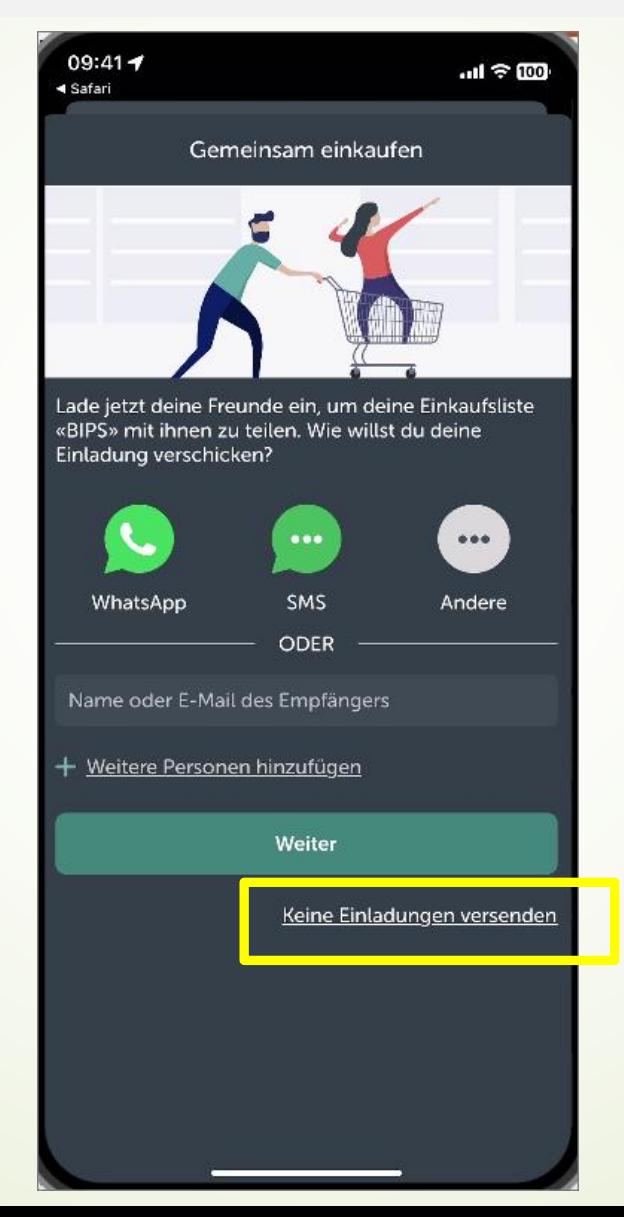

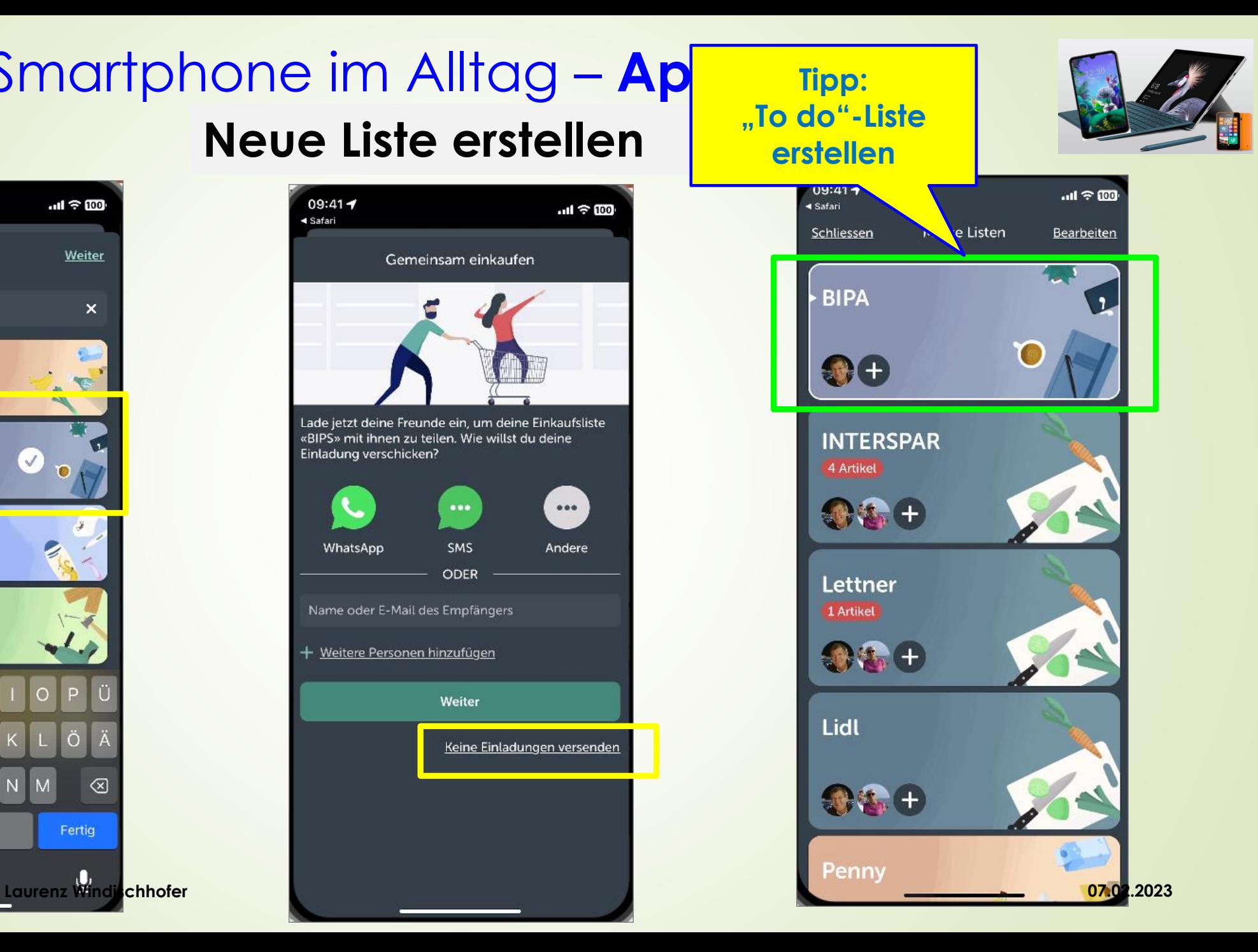

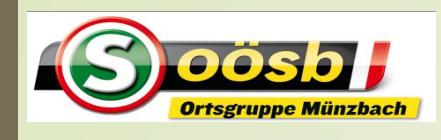

## Smartphone im Alltag – **App - Bring! Liste löschen**

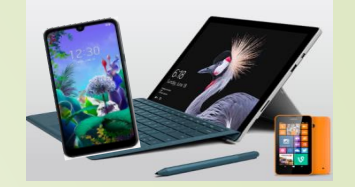

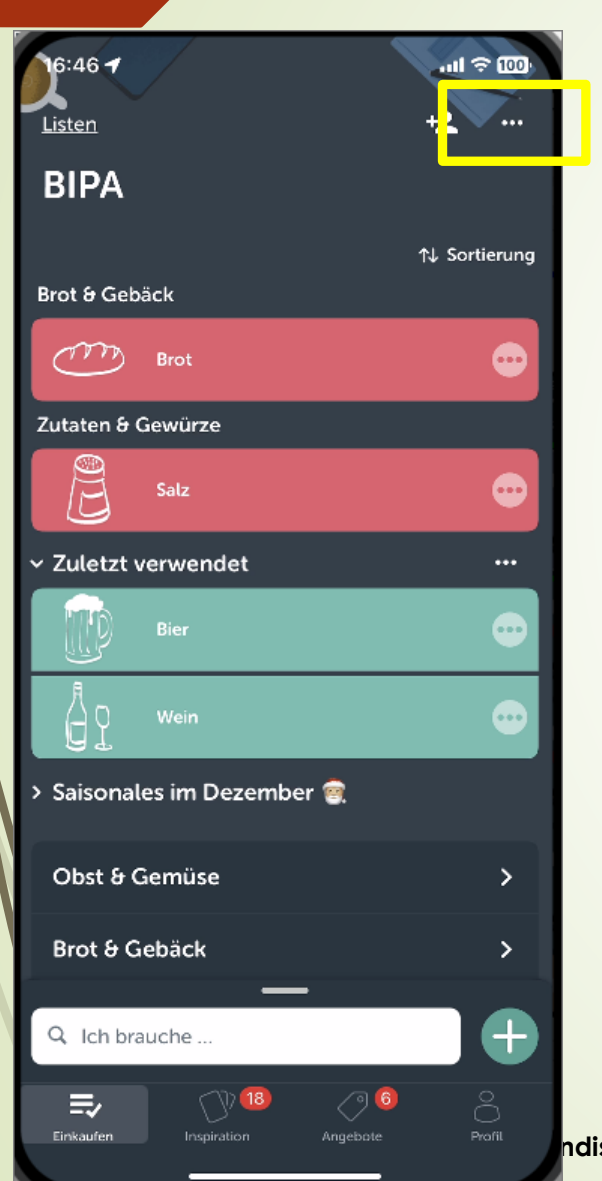

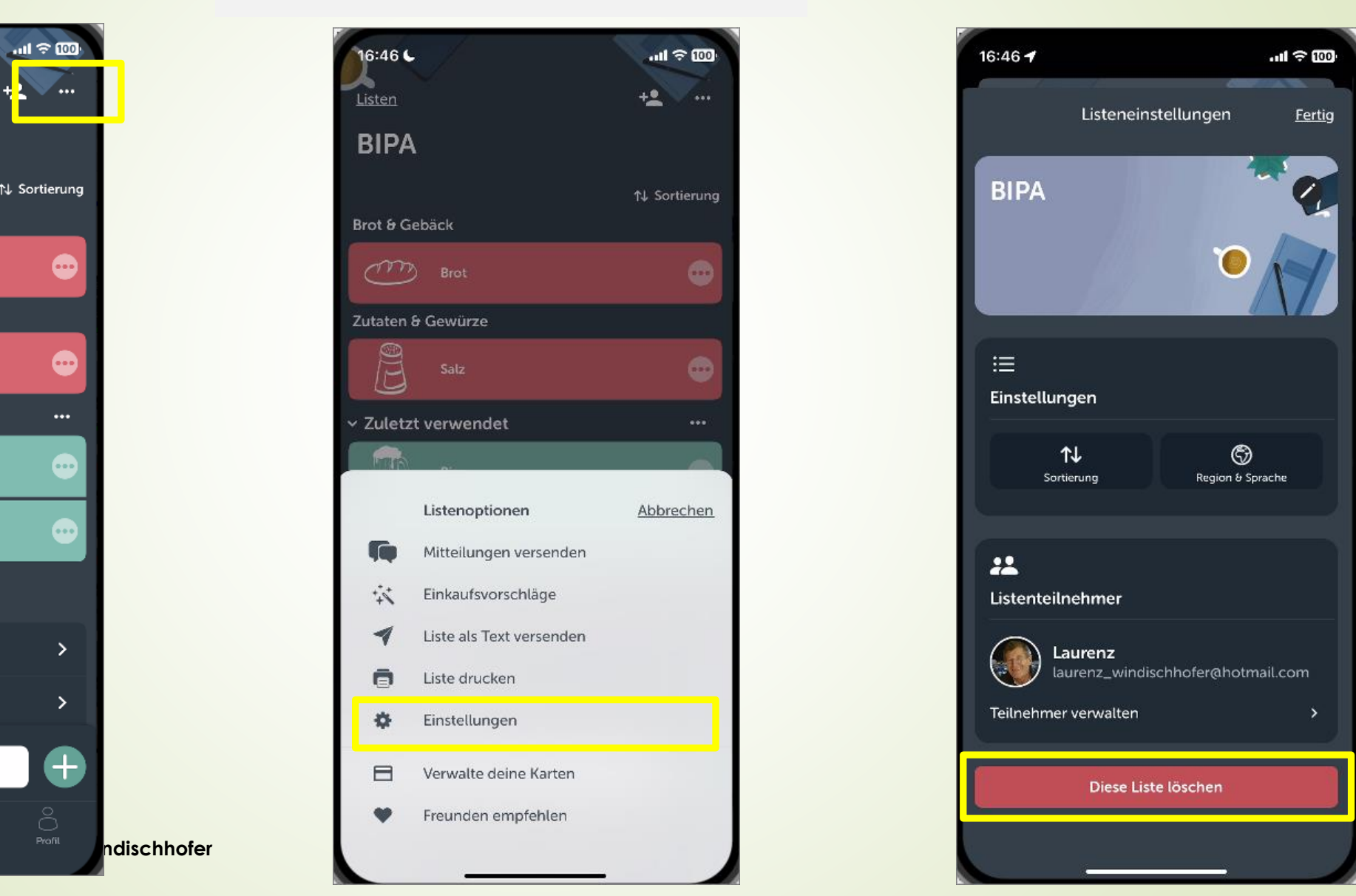

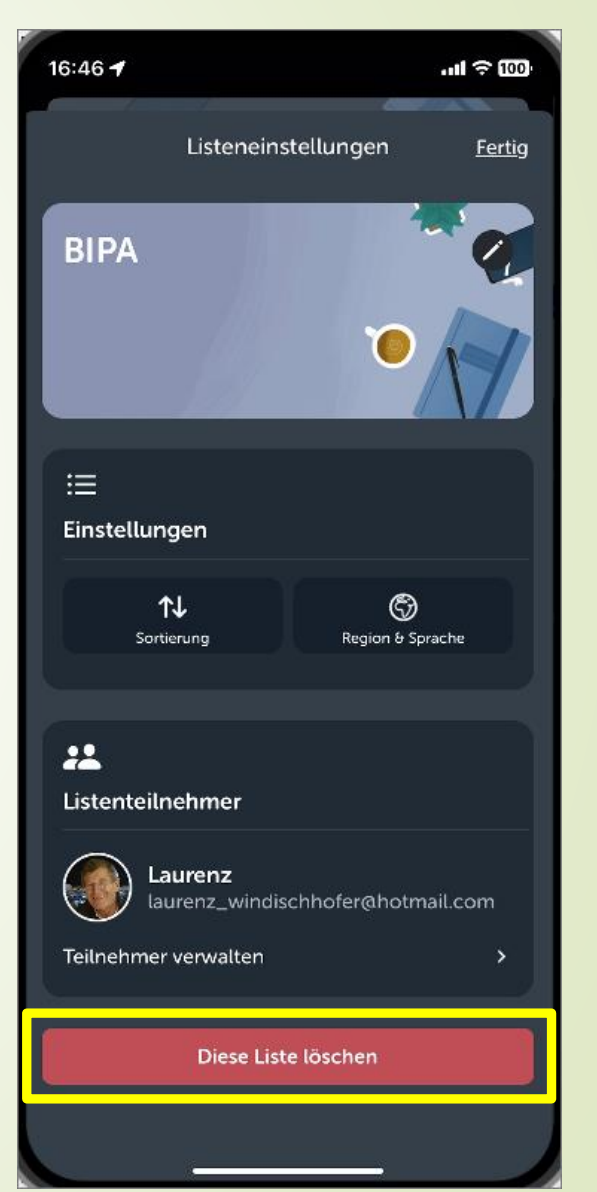

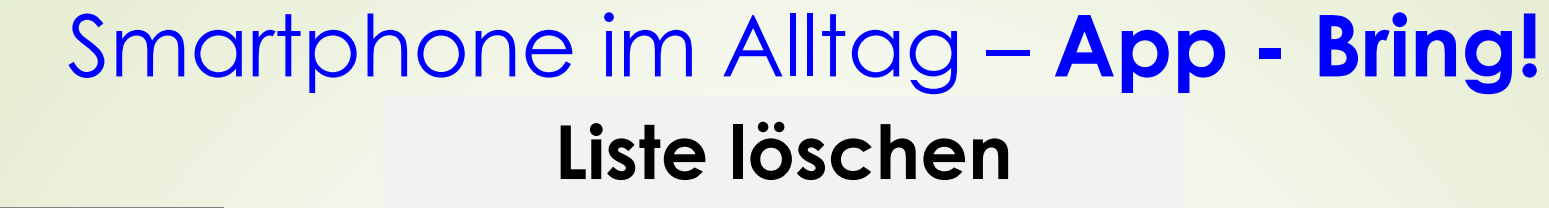

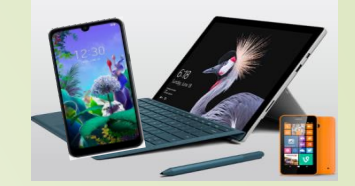

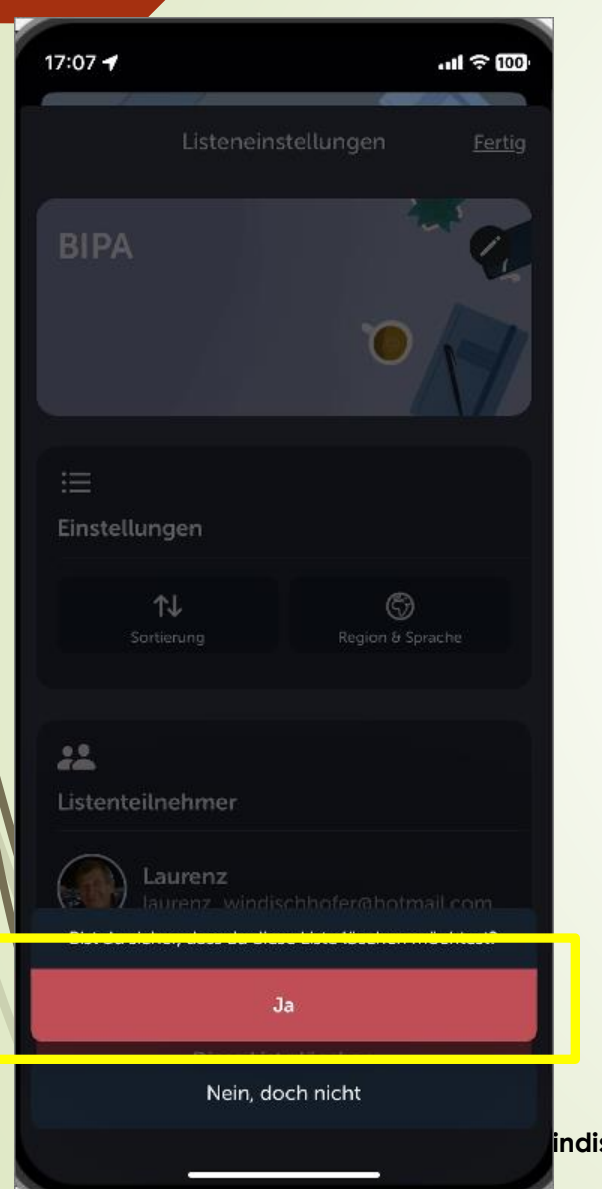

oösb F Ortsgruppe Münzbach

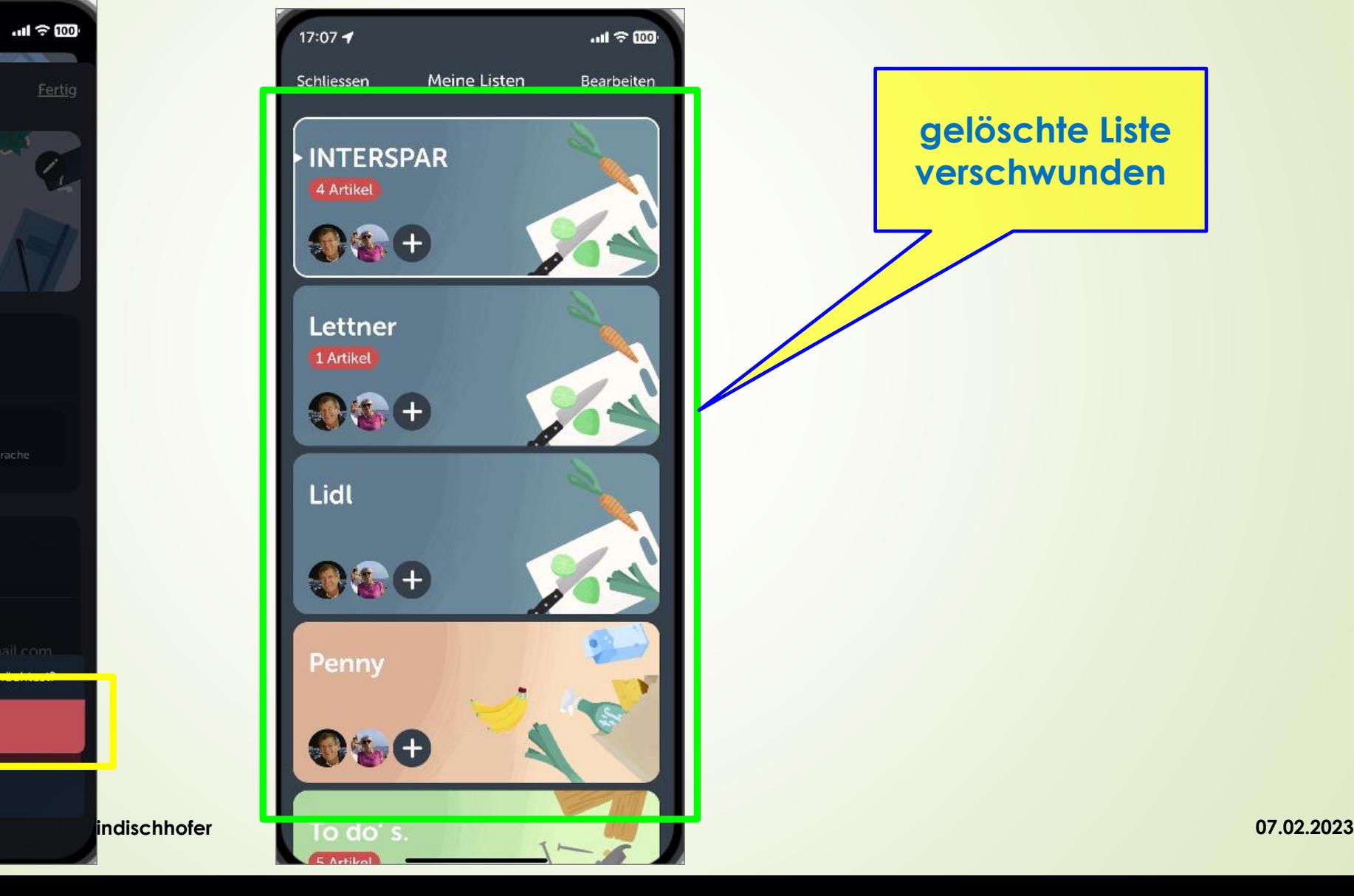

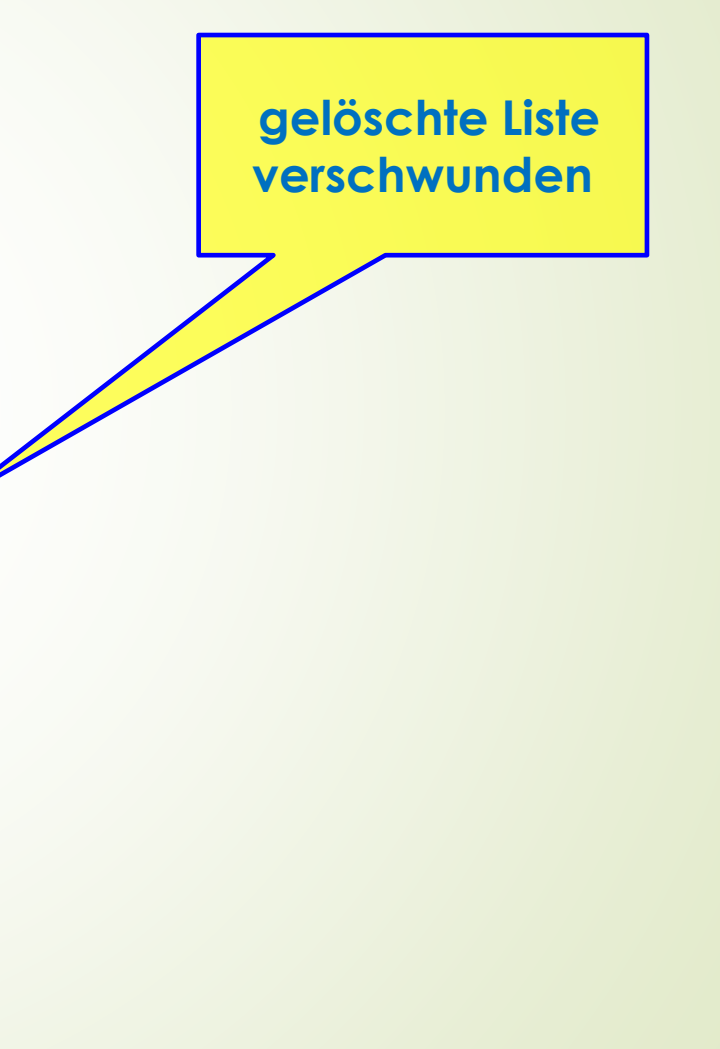

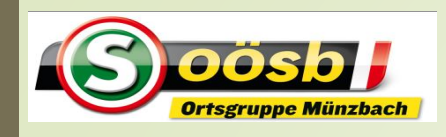

#### **Sortierung ändern/anpassen**

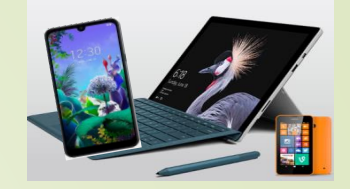

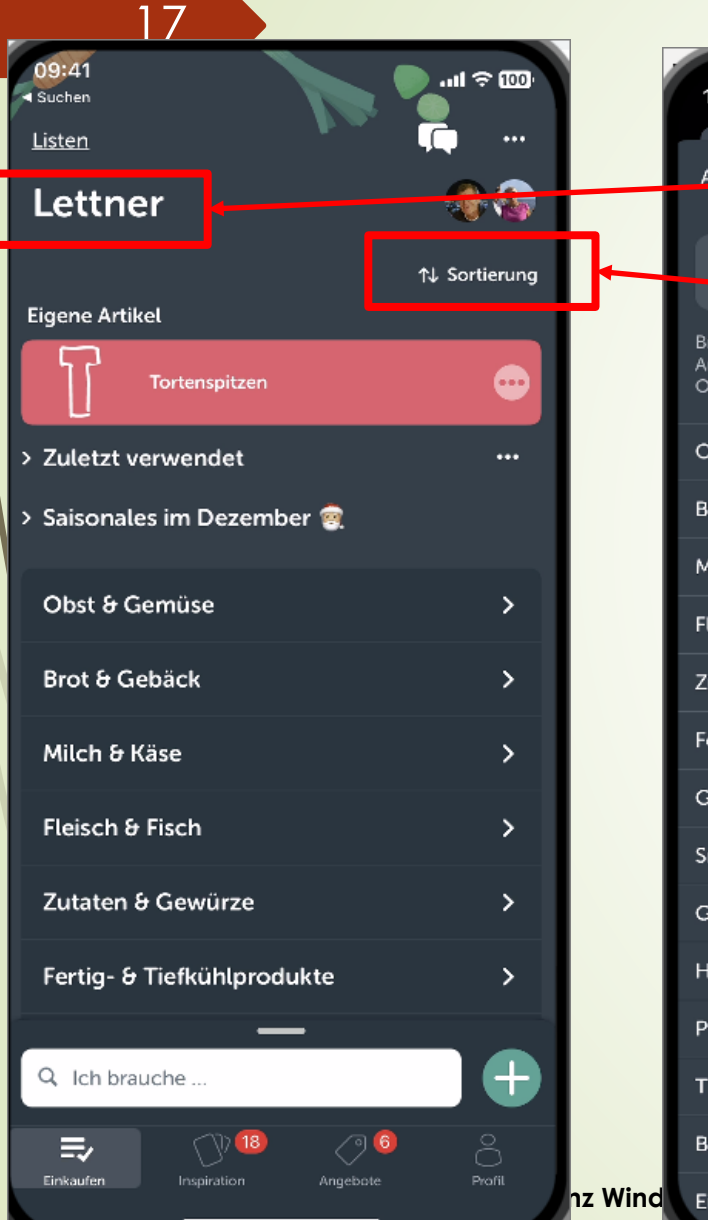

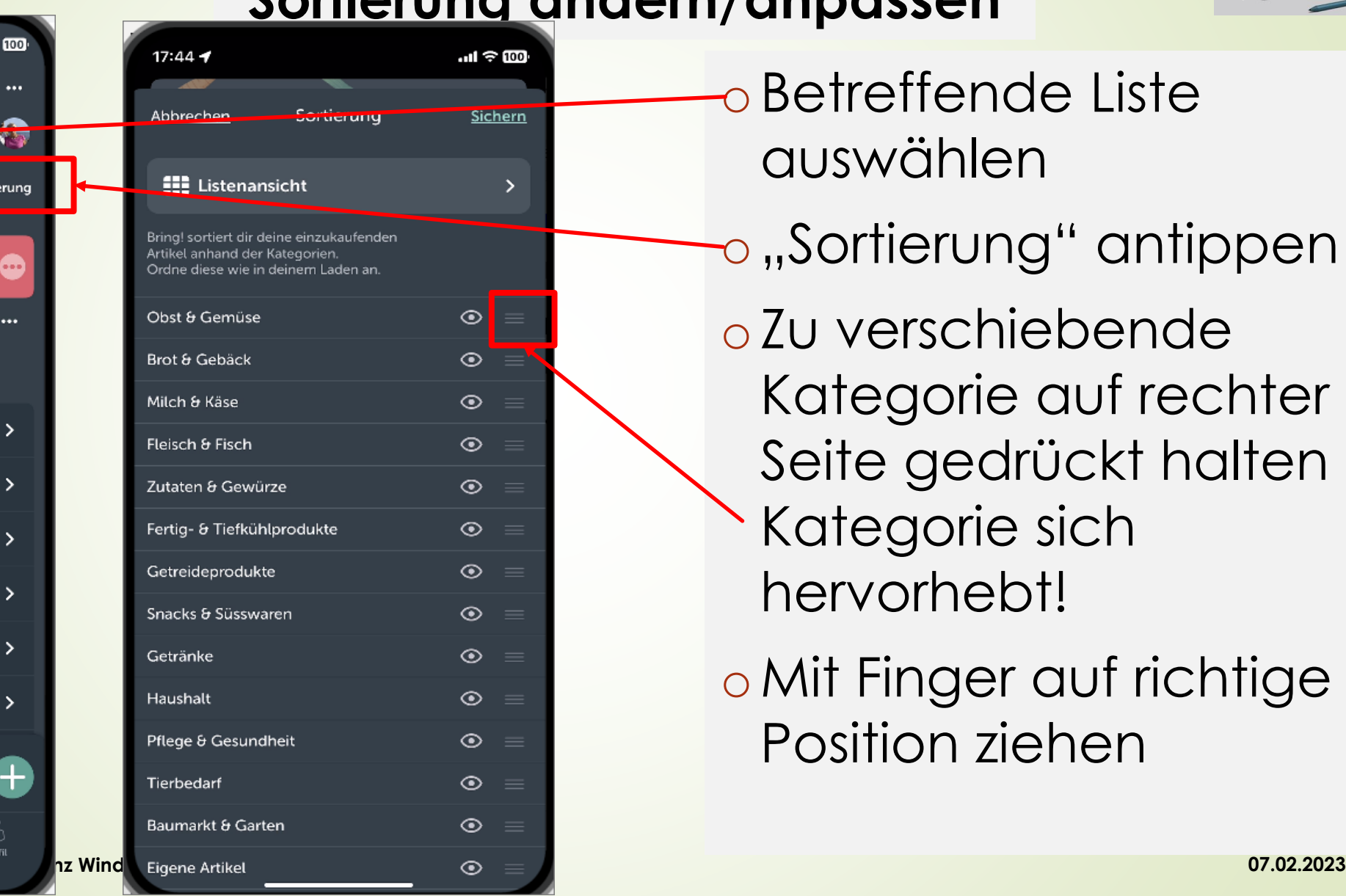

oBetreffende Liste auswählen

 $\sim$  "Sortierung" antippen oZu verschiebende Kategorie auf rechter Seite gedrückt halten bis Kategorie sich hervorhebt!

oMit Finger auf richtige Position ziehen

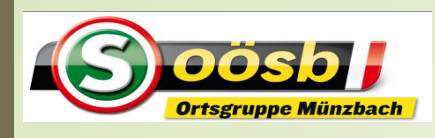

## Smartphone im Alltag – **App - Bring!**

#### **Sortierung ändern/anpassen**

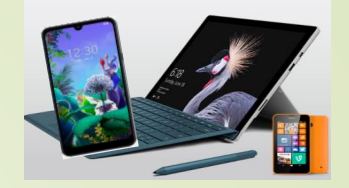

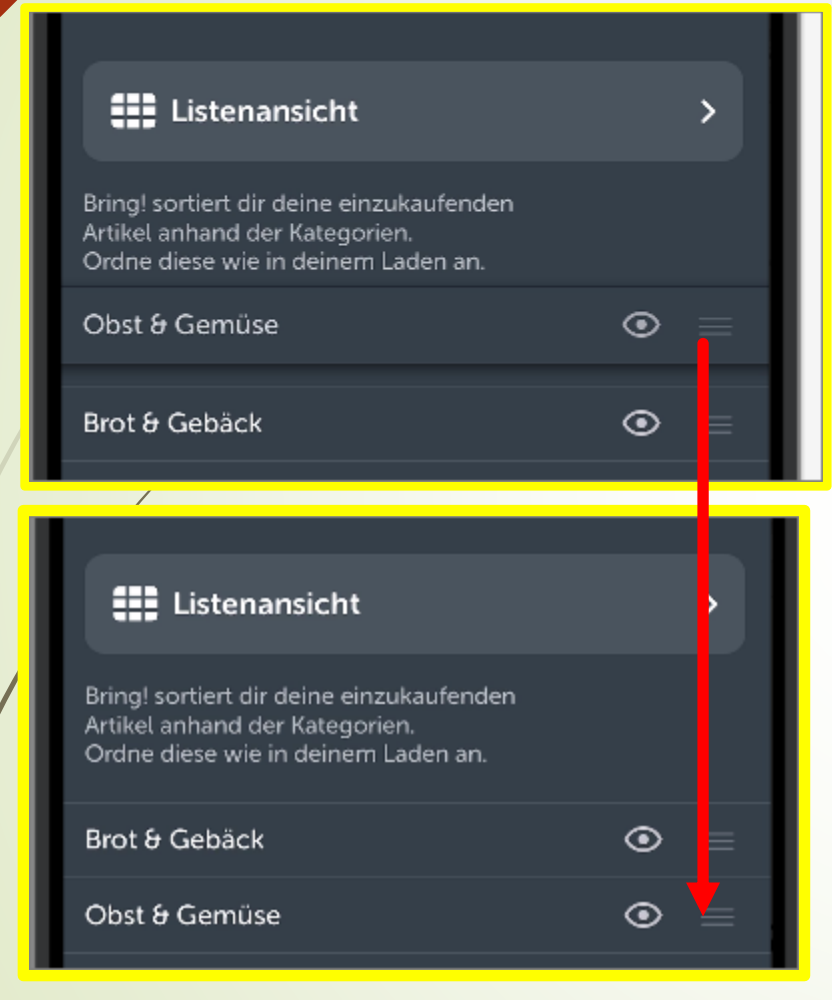

oBetreffende Liste auswählen

o "Sortierung" antippen oZu verschiebende Kategorie auf rechter Seite gedrückt halten bis Kategorie sich hervorhebt!

oMit Finger auf richtige Position ziehen

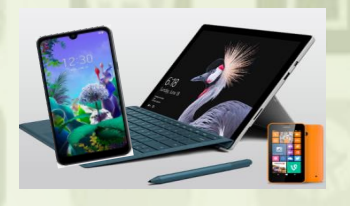

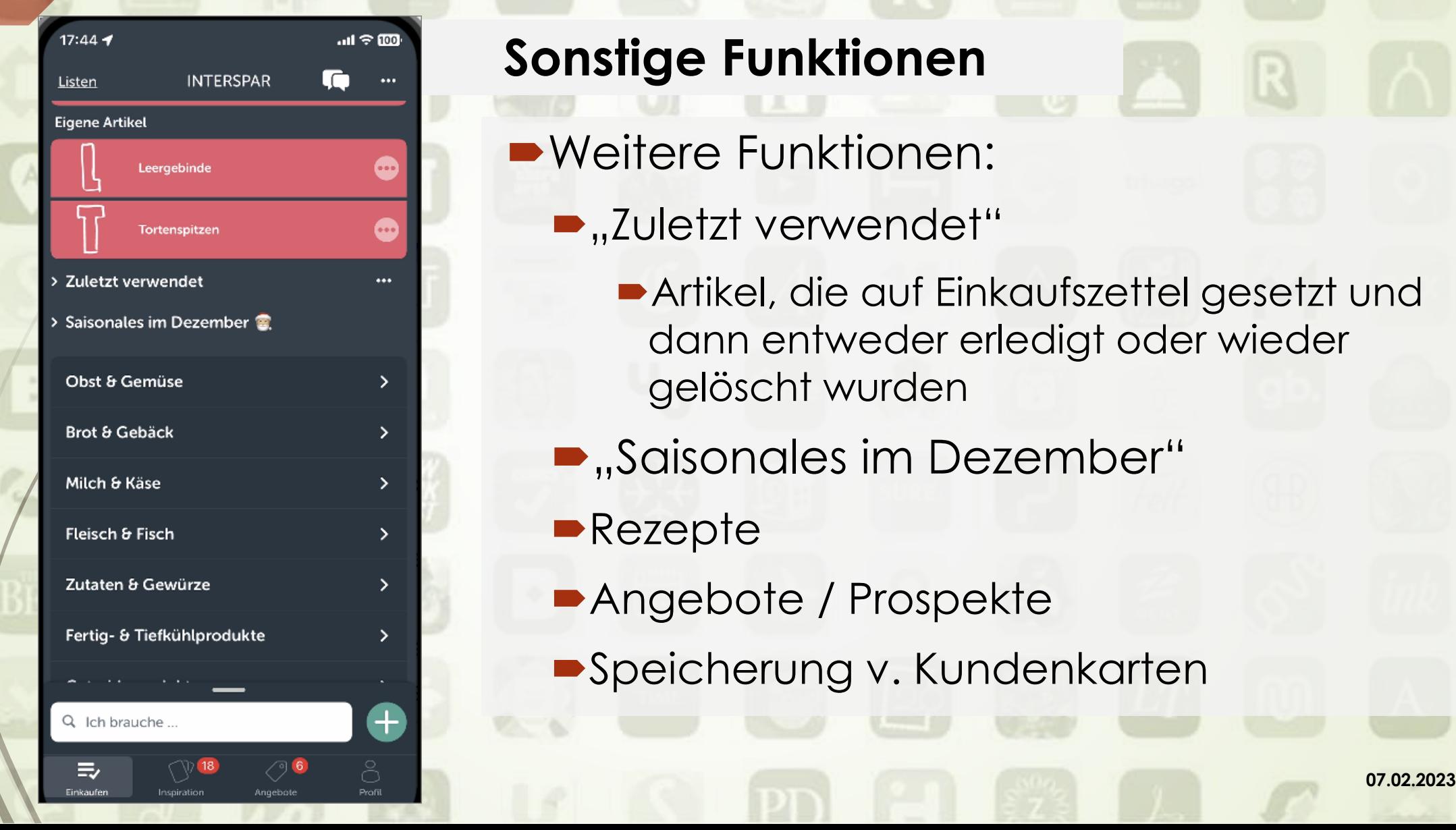

19

#### **Sonstige Funktionen**

- Weitere Funktionen:
	- ■,,Zuletzt verwendet"
		- Artikel, die auf Einkaufszettel gesetzt und dann entweder erledigt oder wieder gelöscht wurden
	- **.** Saisonales im Dezember"
	- **Rezepte**
	- ■Angebote / Prospekte
	- Speicherung v. Kundenkarten

![](_page_19_Picture_1.jpeg)

![](_page_19_Picture_2.jpeg)

DÖSDI

#### **Sonstige Funktionen**

- Weitere Funktionen:
	- "Zuletzt verwendet"
		- Artikel, die zu Einkaufszettel gesetzt und idF entweder erledigt oder wieder gelöscht wurden
	- **.** Saisonales im Dezember"
	- **Rezepte**
	- ■Angebote / Prospekte
	- Speicherung v. Kundenkarten

![](_page_20_Picture_1.jpeg)

![](_page_20_Picture_2.jpeg)

21

#### **Sonstige Funktionen**

- Weitere Funktionen:
	- **D**, Zuletzt verwendet"
		- Artikel, die zu Einkaufszettel gesetzt und idF entweder erledigt oder wieder gelöscht wurden
	- **.** Saisonales im Dezember"
	- **Rezepte**
	- ■Angebote / Prospekte
	- Speicherung v. Kundenkarten

![](_page_21_Picture_0.jpeg)

## Smartphone im Alltag – **App-Einkaufsliste**

![](_page_21_Picture_2.jpeg)

#### **Sonstige Funktionen**

![](_page_21_Picture_4.jpeg)

![](_page_21_Picture_5.jpeg)

Weitere Funktionen:

- **D**, Zuletzt verwendet"
	- Artikel, die zu Einkaufszettel gesetzt und idF entweder erledigt oder wieder gelöscht wurden
- **D** "Saisonales im Dezember"
- Rezepte >> "Inspirationen" drücken
- ■Angebote / Prospekte
- Speicherung v. Kundenkarten

**Laurenz Michael Angelscher Angelsche Profit (2002.2023** 

![](_page_22_Picture_0.jpeg)

# Smartphone im Alltag – **App-Einkaufsliste**

![](_page_22_Picture_2.jpeg)

### **Sonstige Funktionen**

 $m \approx 100$ 

MOBELIX dm

![](_page_22_Picture_4.jpeg)

Weitere Funktionen:

- **D**, Zuletzt verwendet"
	- Artikel, die zu Einkaufszettel gesetzt und idF entweder erledigt oder wieder gelöscht wurden
- **D** "Saisonales im Dezember" Rezepte >> "Inspirationen" drücken
- ■Angebote / Prospekte
- ■Speicherung v. Kundenkarten

![](_page_23_Picture_0.jpeg)

 $17:44 - 7$ 

Listen

Gevränke

**INTERSPAR** 

Pflege & Gesur dheit

Listenoptionen

Einkaufsvorschläge

Liste als Text versenden

Verwalte deine Karten

Liste teilen

Liste drucken

Einstellungen

**Eigene Artikel** 

e

..။ <del>⊗</del> 100

↑↓ Sortierung

 $7:44$ 

**INTERSPAR** 

Pflege & Gesundheit

> Zuletzt verwendet

Obst & Gemüse

Q Ich brauche

≡

**Eigene Artikel** 

Rotwein

Leergebinde

Tortenspitzen

> Saisonales im Dezember

Listen

Getränke

## Smartphone im Alltag – **App-Einkaufsliste**

![](_page_23_Picture_2.jpeg)

#### **Sonstige Funktionen**

 $\ln 1 \approx 100$ 

O G

**1** Sortierung

Abbrechen

- Weitere Funktionen:
	- **D**, Zuletzt verwendet"
		- Artikel, die zu Einkaufszettel gesetzt und idF entweder erledigt oder wieder gelöscht wurden
	- **•** "Saisonales im Dezember" Rezepte >> "Inspirationen" drücken Angebote / Prospekte Speicherung v. Kundenkarten
		- ., Verwalte deine Karten" antippen

**Laurenz Windischhofer 07.02.2023**

![](_page_24_Picture_0.jpeg)

- **Speicherung v. Kundenkarten**
	- $\bullet$  "Karte hinzufügen" antippen
	- Barcode der betreffenden Karte scannen oder manuelle Eingabe der
	- **.**, Weiter" drücken
		- Name, Kartennr. und Farbe eingeben
		- **.**,Speichern"drücken

![](_page_25_Picture_0.jpeg)

![](_page_26_Picture_0.jpeg)

 $\bullet$ 

ÖAMTC

Karte hinzufügen

Listen

Obst & Gemüse

Fleisch & Fisch

Getränke

**Eigene Artikel** 

Q Ich brauche

≡

**Kaisertaler 2 Stück** 

Gösser Alkoholfrei

**Seifentasse** 

**Spiel SkyoAktion** 

**Bio Lachsfilet** 

Listenoptionen

Einkaufsvorschläge

Liste als Text versenden

Verwalte deine Karten

Liste teilen

Liste drucken

目

Kaisertaler 2 Stück

Abbreck

- Dreipunktmenü der zu löschende Karte antippen
- $\blacktriangleright$ ,, Karte löschen" antippen
- **-Löschung mit "Ja" bestätigen** 
	- Karte wurde gelöscht!

![](_page_27_Picture_0.jpeg)

Karte bearbeiten

 $|||\hat{\mathcal{R}}||$ 

13:46

 $\zeta$  Karten

**BIPA** 

123456

# Smartphone im Alltag – **App-Einkaufsliste**

![](_page_27_Picture_2.jpeg)

#### **Sonstige Funktionen**

13:47 Gib den Namen des Geschäfts ein. < Karten 13:48 Karte bearbeiten **INTERSPAR** Karten Gib den Namen des Geschä eine Karten ÖAMTC Karte auf der Einkaufsliste anzeigen **Speichern** arte auf der Einkaufsliste anzeigen Karte löschen Karte hinzufügen Karte löschen Ja, Karte löschen Abbrechen ₹  $\equiv$ 

Finkaufe

- **Löschung v. Kundenkarten**
	- **Dreipunktmenü anklicken**
	- ■, Verwalte deine Karten" drücken
	- Dreipunktmenü der zu löschende Karte antippen
	- $\bullet$  "Karte löschen" antippen
	- **Löschung mit "Ja" bestätigen** 
		- Karte wurde gelöscht!

![](_page_28_Picture_0.jpeg)

### Smartphone im Alltag – **App - Bring! Erläuterungen zur Funktionen/Handling**

![](_page_28_Picture_2.jpeg)

![](_page_28_Picture_3.jpeg)

![](_page_28_Picture_4.jpeg)

**Profil - Informationen** o "Profil" öffnen o "Dein Jahr mit Bring!" o Jahresrückblick über Einkäufe o Monatsüberblick

o Bevorzugte Artikel im Vergleich zum **Durchschnitt** 

**Laurenz Windischhofer 07.02.2023**

![](_page_29_Picture_0.jpeg)

# Smartphone im Alltag – **App - Bring! Erläuterungen zur Funktionen/Handling**

**Profil - Informationen**

o "Dein Jahr mit Bring!"

o Monatsüberblick

Vergleich zum

**Durchschnitt** 

o Jahresrückblick über

Bevorzugte Artikel im

o "Profil" öffnen

Einkäufe

![](_page_29_Picture_2.jpeg)

![](_page_29_Picture_3.jpeg)